# **OTZAR HACHOCHMA** - USER GUIDE -

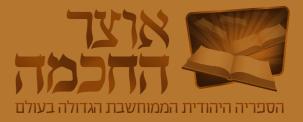

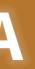

All rights reserved © Otzar HaChochma 2021

### > HOME

#### Introduction

#### **Getting Started**

- » Installation and System Startup
- » User Interface Overview

#### Search by Book or Author

- » Basic Search
- » Search by Subject
- » Book List Buttons
- » Book List Search History

#### **Search for Content**

- » Basic Search
- » Search Result Display
- » Advanced Search
- » Search History

#### Learning Tools

- » Toolbar
- » Pages and Index Bar
- » Creating a Book List
- » Marking and Saving a Section
- » Creating Bookmarks
- » Search Within Current Book
- » Opening a Book in a New Window
- » Hyperlinks
- » Creating a Link to a Book

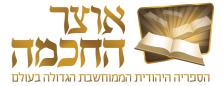

#### **Advanced Options**

- » Book Lists
- » Advanced Details Search
- » Hidden Books
- » Talmudic Encyclopedia
- » Creating Your Own Book
- » Quick Access Buttons
- » Personal Add-Ons
- » Customized Sorting
- » Desktops
- » Backup Options
- » Main Menu

#### Meforshei HaOtzar

- » Home Page
- » Work Environment
- » Meforshim List
- » Sort and Filter
- » Meforshim List Buttons

### 1. INTRODUCTION

We are pleased to present to our users, with Hashem's help, the new version of the "Otzar HaChochma", version 19.0.

Eighteen years have passed since we began to offer Otzar HaChochma in its initial version, which included a mere 15,000 seforim. In those early days, the use of digital seforim was virtually unknown. The ability to perform a word search within the images of the seforim was non-existent. The capability that has now been made available to Lomdei Torah and to scholars to easily study from and perform searches for any sefer - from the earliest printings through current publications - on wide a range of subjects has been greeted with shock and amazement and. As new vistas, and providing all-encompassing access to all of the Torah literature became available, there was great joy among a very wide audience of students of Torah. Some said that the access to seforim afforded by Otzar HaChochma represented the greatest revolution in Torah study since the invention of the printing press!

Since that time, we have published a new version that included many new software features and improvements. Furthermore, we have added over 5,000 (!!!) seforim annually; the software now includes approximately 107,000 seforim.

Otzar HaChochma includes rare and vintage seforim that are being made available to the community at large for the first time in hundreds of years, older and new versions of classic seforim, facsimiles of manuscripts and antique printings, Torah journals, and collections, along with thousands of seforim by contemporary authors. The seforim appear in their original format, page by page. The software affords immediate access to every page and every word.

We have been very mindful of respecting copyrights. We contacted every publisher and author for permission to include their work in our database. May it be Hashem's will that we not be guilty of any impropriety in our handiwork.

Over the years we have reached agreements with leading publishers of Sifrei Kodesh who have acceded to our offer to market their full catalogs throughout Otzar HaChochma. We refer to these seforim as "Sifrei HaMechonim" (Books of the institutions). These seforim are priced separately, and available to those who purchase a subscription to view them. Included in this category are the seforim published by Mossad Harav Kook, Machon Yerushalayim, Oz Vehadar, Ahavat Shalom, Encyclopedia Talmudit, Chochmas Shlomo, Machon Afek, Machon Zichron Aharon, and an extensive selection of the publications of Lubavitch/Chabad.

In the year 5780 (2019-20) we launched a major new improvement, "Meforshei HaOtzar". This entirely new and amazing product is intended for those who learn Gemara and constitutes a significant upgrade that truly uses the capabilities of access to the vast collection of commentaries on the Talmud that are contained within Otzar HaChochma. The user can learn in their normal manner from a virtual page of the Vilna Shas. When there is any item that sparks their interest, at a click of the mouse, they will immediately find displayed before them all of the relevant commentaries on any line in the Gemara, Rashi, or the Tosafot. It all appears in an orderly format to the right of the page, with no need for any further searching to find all the comments made on this issue, from the most well-known to the most obscure, from early through contemporary sources. The user can then easily scroll through these sources and click to go to the original book if they so wish.

At this time, Meforshei HaOtzar is marketed exclusively to users of Otzar HaChochma. From version 19.0 and on, we will include the interface of Meforshei HaOtzar and the first page of every masechta for free at no charge. We invite the subscribers and users of Otzar HaChochma to experience the pleasure of studying with Meforshei HaOtzar and to consider adding this wonderful resource to their subscription. As the software is included in the Otzar HaChochma package, it is necessary only to contact us and arrange to purchase a license to use this additional material.

In the year 5781 (2020-21), we will be publishing version 19.0 of Otzar HaChochma and inaugurating a completely overhauled version of the software interface. This version I more user-friendly, and searching within it is easier and faster than ever. The software includes interactive instructions that explain all of the possibilities of the software clearly and concisely.

We are hopeful that you will enjoy all of these improvements and upgrades of Otzar HaChochma. We pray that you will use our software in good health and with joy and that you will derive maximum benefit from it as you conveniently explore its full power. We are here to offer full support for all users - to offer help and advice - at email otzar@otzar.bis or by phone at 02-5866078

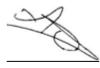

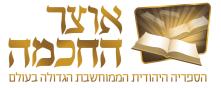

Erez Selah - CEO, and the entire team of Otzar HaChochma, Jerusalem

## 2. GETTING STARTED

This chapter describes how to install and start the program, and includes:

- Installation and System Startup
- User Interface Overview

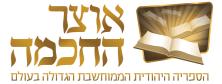

#### 2.1 INSTALLATION AND SYSTEM STARTUP

Perform the following steps to install and open Otzar HaChochma:

- 1. Connect the hard-drive to the computer using a USB cable.
- 2. After the drive is recognized, click on the My Computer icon located on the desktop.
- **3.** Open the Otzar HaChochma drive by double-clicking on the Otzar HaChochma icon:

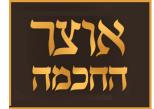

Otzar HaChochma opens and a shortcut icon appears on the desktop.

**NOTE:** If you are using a Windows operating system, you will receive a security warning or confirmation request. Click the confirmation button to continue with the installation.

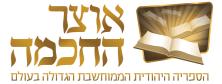

### 2.2 USER INTERFACE OVERVIEW

### 2.2.1 HOME PAGE

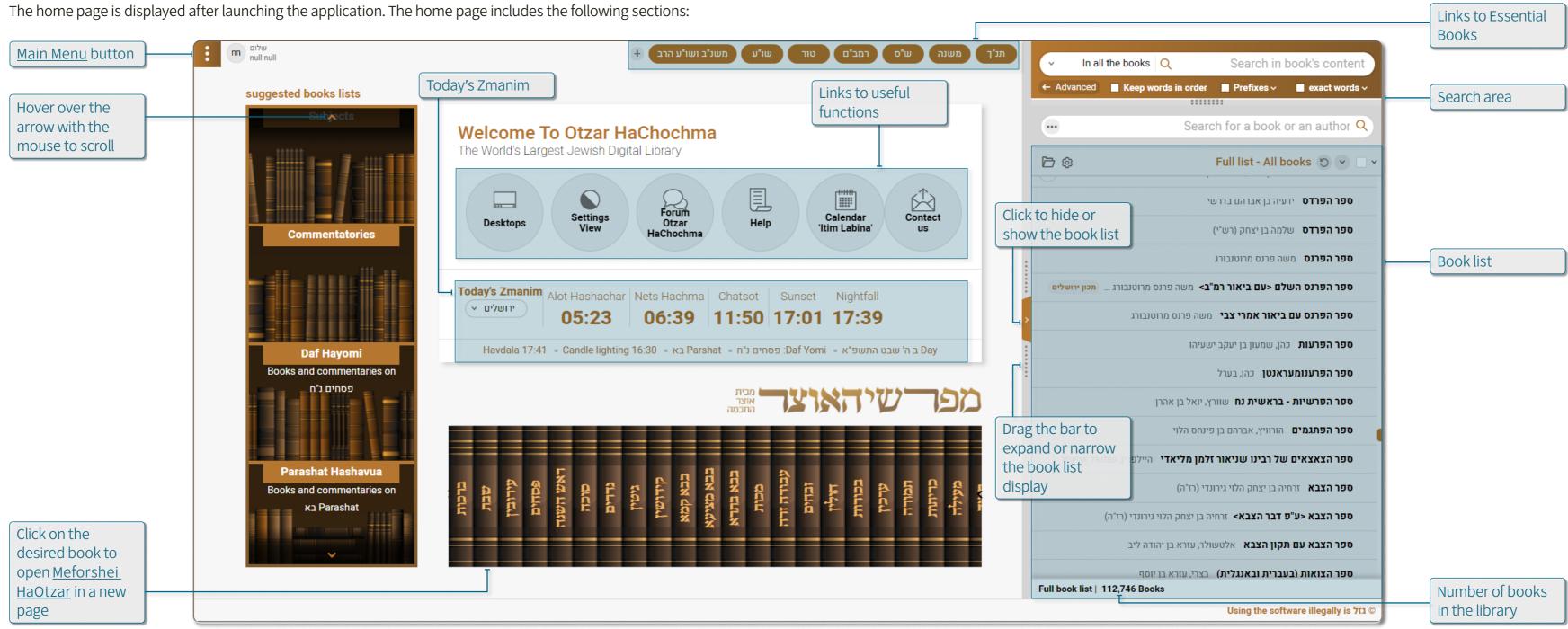

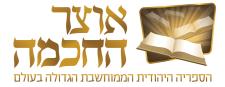

#### 2.2.2 WORK ENVIRONMENT

The work environment is displayed after performing a search or selecting a book to display. The work environment includes the following sections:

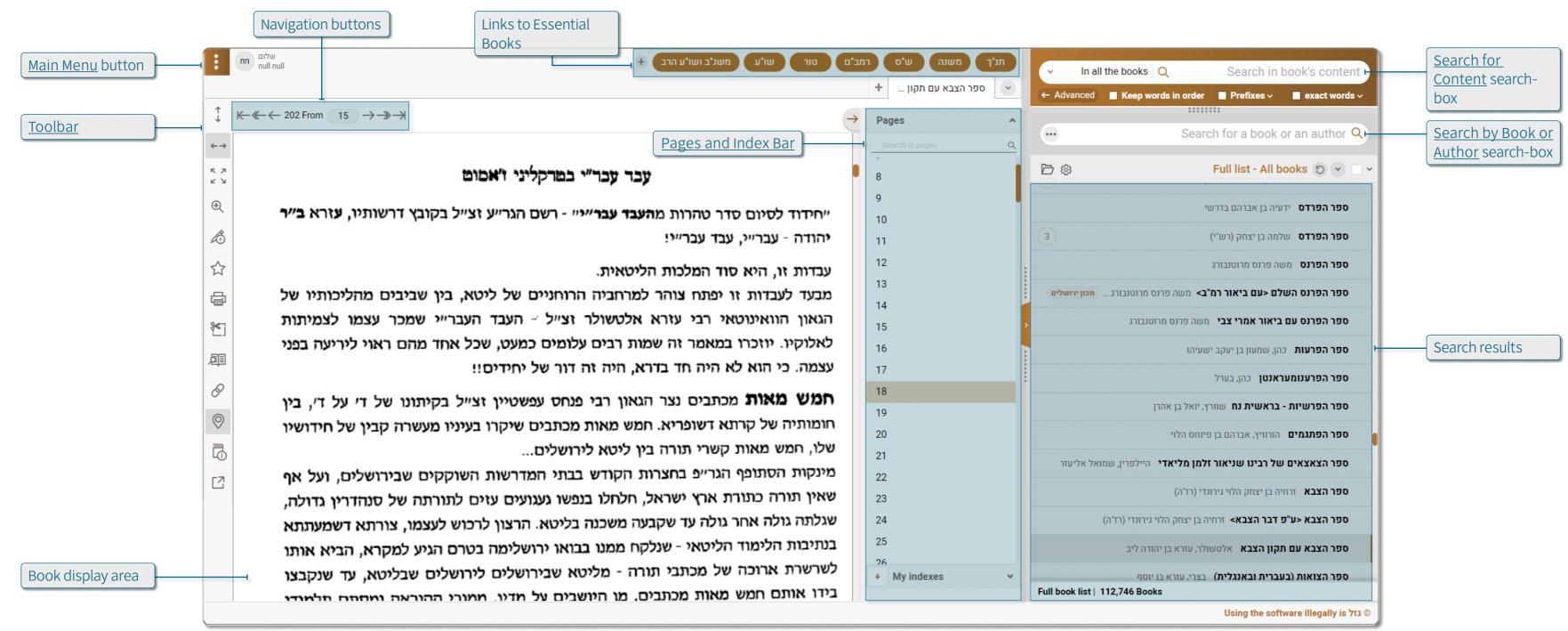

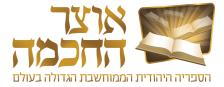

## 3. SEARCH BY BOOK OR AUTHOR

This chapter describes how to perform a search for books by book title or author, and includes:

- Basic Search
- Search by Subject
- Book List Buttons
- Book List Search History

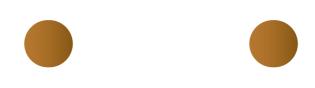

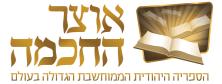

#### 3.1 BASIC SEARCH

Perform the following steps to search for a book by its title or author:

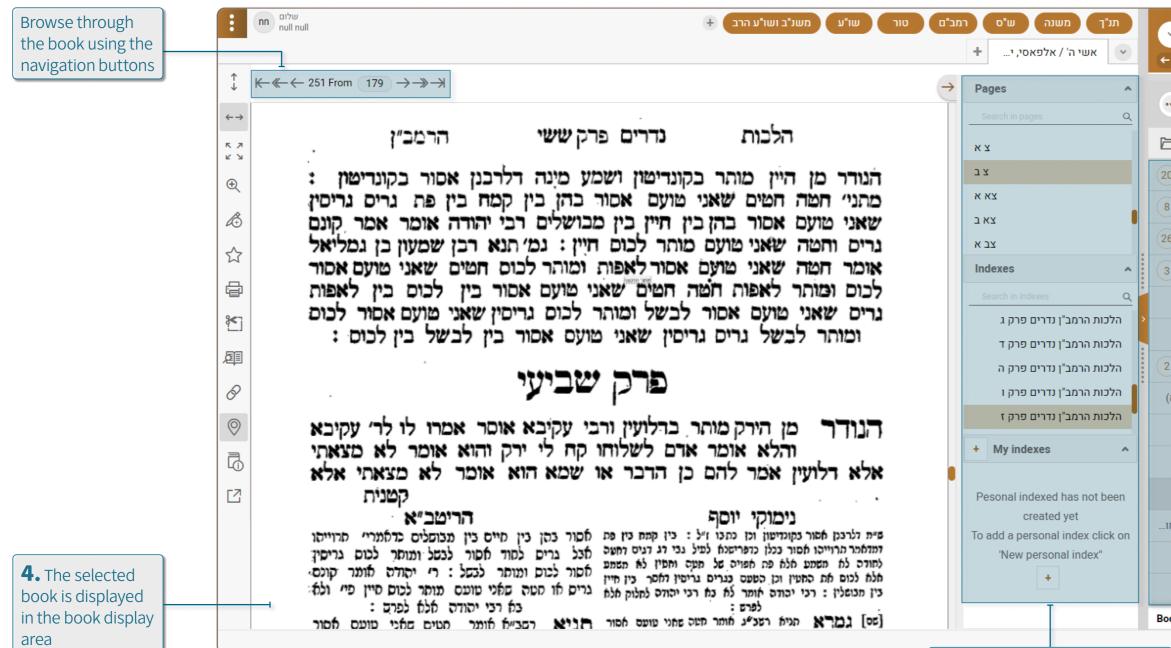

Use the <u>Pages and Index Bar</u> to display different pages

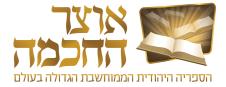

| ✓ In all the books Q                         | Search in book's content                                                 |                                     |
|----------------------------------------------|--------------------------------------------------------------------------|-------------------------------------|
| Advanced Keep words in order                 | r 📕 Prefixes 🗸 📕 exact words 🗸                                           | <b>1.</b> Type the name             |
|                                              | חידושי הריטב"א ♀⊦                                                        | of a book title or<br>author in the |
| ን ©                                          | ט א חידושי הריטב"א 🔍 🔍 א מידושי פיטב"א                                   | search-box                          |
| אשבילי (ריטב"א)                              | <b>חידושי הריטב"א</b> יום טוב בן אברהם א                                 |                                     |
| ם טוב בן אברהם אשבילי (ריטב"א)               | <b>חידושי הריטב"א &lt;אור החכמה&gt;</b> יונ                              | <b>2.</b> The search                |
| בן אברהם אשבילי (ר מוסד הרב קוק              | <b>חידושי הריטב"א &lt;מוה"ק&gt;</b> יום טוב מ                            | results appear                      |
| טוב בן אברהם אשבילי (ריטב״א)                 | חידושי הריטב"א <דברי חיבה> יום                                           | while typing, and are sorted by     |
| ו <b>רה</b> יום טוב בן אברהם אשבילי (ריטב"א) |                                                                          | relevancy                           |
|                                              | חידושי חולין להריטב"א <דפו"ר> יו                                         |                                     |
|                                              | חידושי גלאנטי גאלאנטי, ידידיה בן מ                                       |                                     |
| <b>רושין</b> יום טוב בן אברהם אשבילי (ריטב"א |                                                                          |                                     |
| זואל                                         | אור יקרות יצחקי, מאיר בן עמנואל<br>אוריין תליתאי מודיליאנו, יוסף בן שמ   | <b>3.</b> Click the                 |
|                                              | אווי דער דאר נארי אומ, זאן בן טנא און און און און און און און און און או | desired result to                   |
| בן אברהם אשבילי ריטב"א, חביבא, יוסף נמ       |                                                                          | display the content in the          |
| כה משולשת                                    | ברכה משלשת על מסכת ברכות בר                                              | book display area                   |
| <b>דר חדש&gt;</b> ברכה משולשת                | ברכה משלשת על מסכת ברכות <סז                                             |                                     |
| oks 81   חידושי הריטב"א<br>T                 |                                                                          | The number of                       |
|                                              | Using the software illegally is גזל ©                                    | books found                         |

#### 3.2 SEARCH BY SUBJECT

Searching by subject allows displaying a list of books relating to specific subjects. Perform the following steps to search by a subject:

| Advanced Keep words in                                    | n order 🔲 Prefixes 🗸                    | exact words ~               | window opens              |                             | more subje |
|-----------------------------------------------------------|-----------------------------------------|-----------------------------|---------------------------|-----------------------------|------------|
| ריטב"א) 20                                                | דושי הריטב"א<br>Open book list          |                             |                           |                             | ×          |
| 8 אברהם אשבילי (ריטב"א)                                   | ←<br>System folders and files           | 3. Click the Subject folder | View: Icons View Q Search | for a folder or a book list | Đ.         |
| זם אשבילי (ר מוסד הרב קוק 26<br>אברהם אשבילי (ריטב"א) 3   |                                         |                             |                           |                             |            |
| ן טוב בן אברהם אשבילי (ריטב"א)<br>ן אברהם אשבילי (ריטב"א) | ספרי יסוד<br>Personal folders and files | מפרשים                      | מאגרים נושאים             | ספרי טקסט                   |            |
| 2<br>זום טוב בן אברהם אשבילי (ריטב"א)                     | Fast access buttons                     | Personal books              | Favorites Hidden books    | Recent books                |            |
|                                                           |                                         | 4.0                         | Click <b>Open</b>         |                             |            |
| ם אשבילי ריטב"א, חביבא, יוסף נמו                          | נל מסכת ברכות ברכה מש                   |                             | Open                      |                             |            |

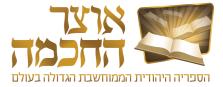

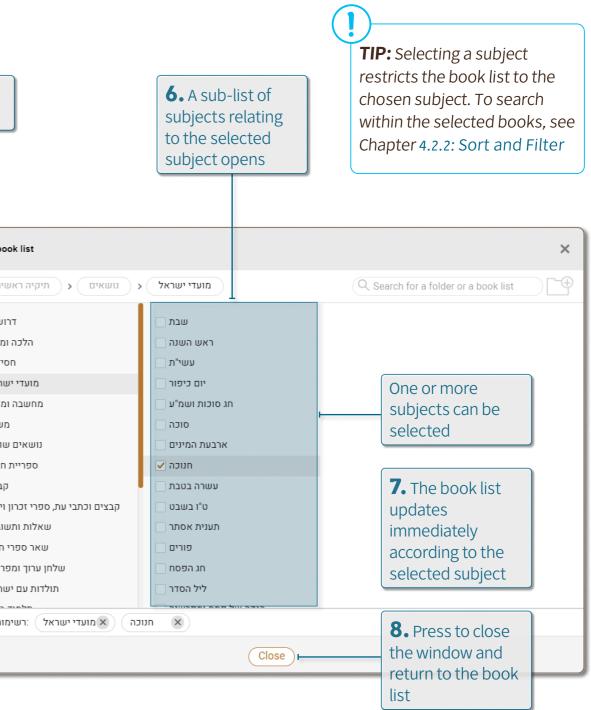

#### 3.3 BOOK LIST BUTTONS

Perform the following steps to display and use the book list buttons:

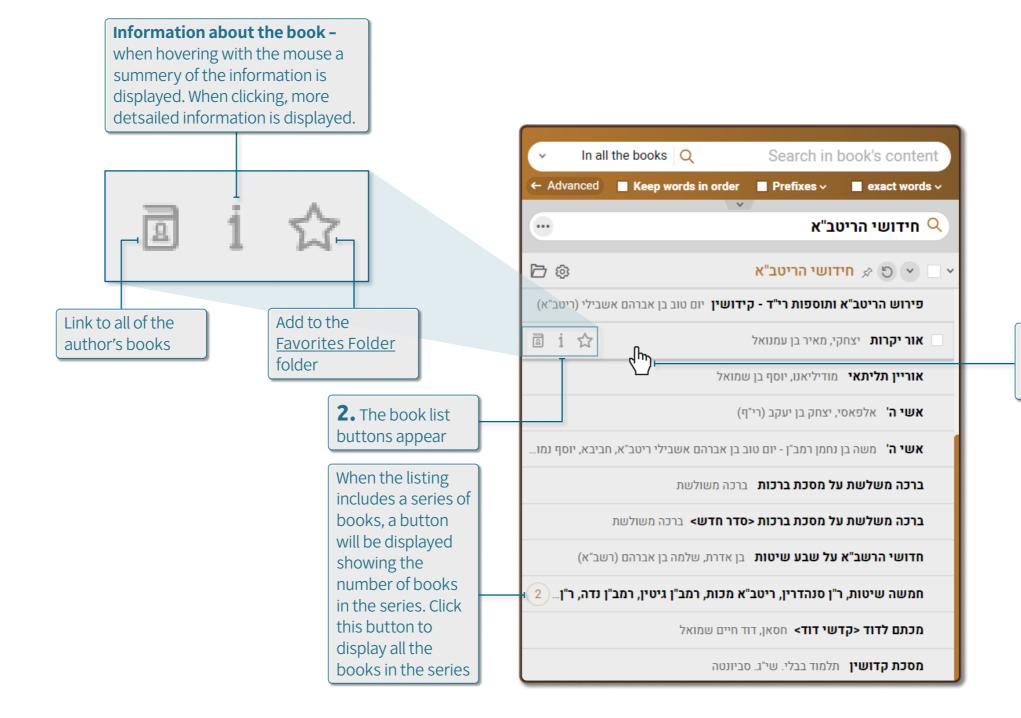

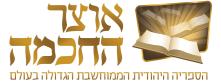

**1.** Hover with the mouse over the desired book

### 3.4 BOOK LIST SEARCH HISTORY

The search history allows direct access to books that were used previously. Perform the following steps to display the book list search history:

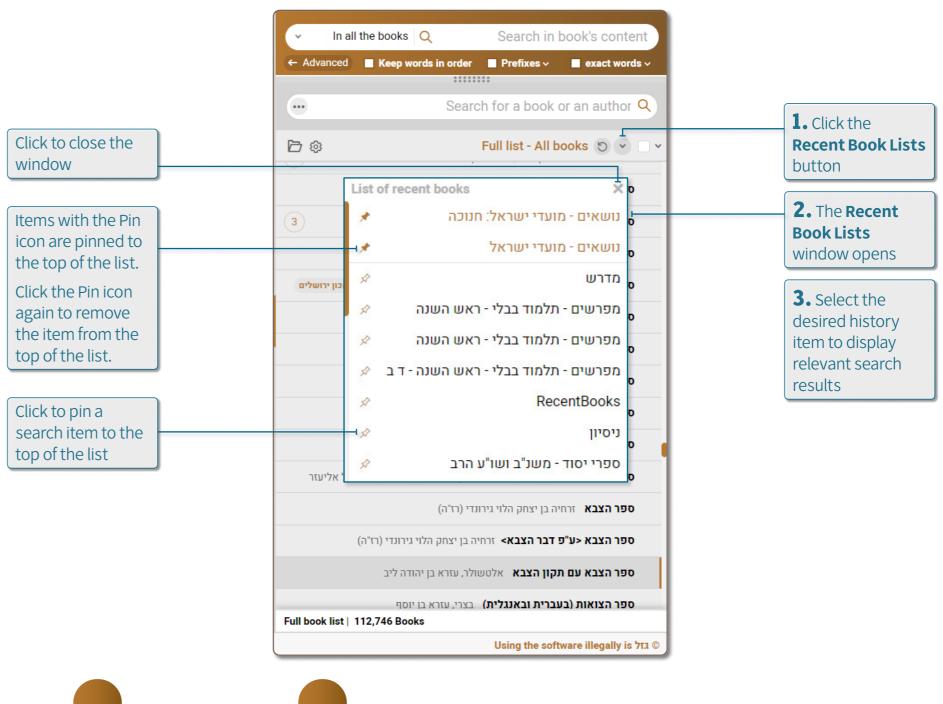

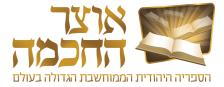

## 4. SEARCH FOR CONTENT

This chapter describes how to perform a search fortext within the content of the books, and includes:

- Basic Search
- Search Result Display
- Advanced Search
- <u>Search History</u>

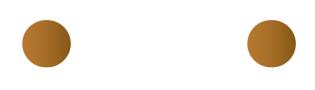

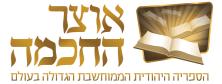

#### 4.1 BASIC SEARCH

Perform the following steps to search for text within the content of the books:

All the pages containing the search query appear here. Click a page number to display the page in the book display area. Click to change the book archive used for the search

| Browse through         | שלום null null                                                                                                    | + טור שו"ע משנ"ב ושו"ע הרב          | תנ"ך משנה ש"ס רמב"ם      |     |
|------------------------|----------------------------------------------------------------------------------------------------|-------------------------------------|--------------------------|-----|
| the book using the     |                                                                                                    |                                     | + וחזקת והיית לאיש /     |     |
| navigation buttons     | $ \begin{array}{c} \downarrow \\ \leftarrow & \leftarrow 1124  \text{From}  84  \rightarrow \rightarrow \end{array} \end{array} $ |                                     |                          | ÷   |
|                        |                                                                                                    |                                     | → Search results ^       | R   |
|                        |                                                                                                    | מאי שנא יום ראשון משאר ימים, דהרי   | 195 194 193 133 84       |     |
|                        |                                                                                                    | יום הוא חיוב בפני עצמו ומ״מ אין מני | 287 273 198 197 196      |     |
| <b>5.</b> The selected | אור שמסתמא יודע לשמור, אם לא שברור                                                                                                | תפלין בחוה״מ, וכמש״כ להעיר בספר     |                          |     |
| book is displayed      | 🔍 בזה שאינו יודע לשמור, שאז איה״נ פטור                                                                                            | לארבעה עשר הנ״ל. ועוד, שהרי יש      | 940 883 733 418 410      |     |
| in the book display    | איך מתפלין. עכת״ד.                                                                                                    | משום ״לא תיטוש תורת אמך״, וא״כ      | 1007 941                 |     |
| area                   | ז״מ                                                                                                    | אפשר להתיר להניח תפלין בחוז         |                          |     |
|                        | ☆ הרי מבואר מדברי השע״ת והביה״ל,<br>נ״ד.                                                                                          | במקום שלא נהגו אבותיו להניחם. עכח   |                          |     |
|                        | רכשהגיע לי״ג שנים ויום אחד חייב                                                                                                   | ואחר שעוד כתב להעיר בזה, סיים, הו   |                          |     |
|                        | להניח תפלין אף שאינו ידוע שהביא ב׳                                                                                                | לדעת שאין כאן צל של ספק, דמי שהג    |                          |     |
|                        | שערות, וזה מחמת חזקה דרבא במצוה ביחיז                                                                                             | בחוה״מ במקום שנהגו שאין מני         |                          |     |
|                        | דאורייתא. והביה״ל הוסיף בזה, דאין                                                                                                 | תפלין, שאין לו להניח תפלין אף שזו   | Pages                    |     |
|                        | מדקדקין אם יודע לשמור התפלין בטהרה,                                                                                               | הפעם הראשונה. עכת״ד. וכתב בסיכ      | Search in pages Q        |     |
|                        | אלא א״ר ידוט ררירור שאיוו יודט לטשוח                                                                                              | מי שהגדיל בחוה״מ, במקום שאין מני    | 81                       |     |
|                        | (O)                                                                                                    | בחוה״מ תפלין, אין לו להניח תפלין    | 82                       | 6   |
|                        |                                                                                                    | בחוהים הפעם הראשונה. עכ״ד. וכבר ל   | 83                       |     |
|                        | The keywords are                                                                                                    |                                     |                          | Q   |
|                        |                                                                                                    | הובא, שגם בספר אור לארבעה עשר ה     | 84                       |     |
| <b>TIP:</b> For other  | <u>هرم</u>                                                                                                    | ס״ל כן בא״י שנהגו שלא להניח תכ      | 85                       | 1   |
| word based             |                                                                                                    | בחוה״מ. ע״כ.                        | 86                       | ]2  |
| search options         |                                                                                                    | Use the <u>Pages and</u>            | 87                       |     |
| see Chapter 4.3:       |                                                                                                    | Index Bar to                        | − 1 88<br>+ My indexes ✓ |     |
| Advanced Search        |                                                                                                    | display other                       |                          | Boo |
|                        |                                                                                                    | pages                               |                          |     |
|                        |                                                                                                    |                                     |                          |     |

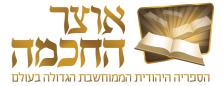

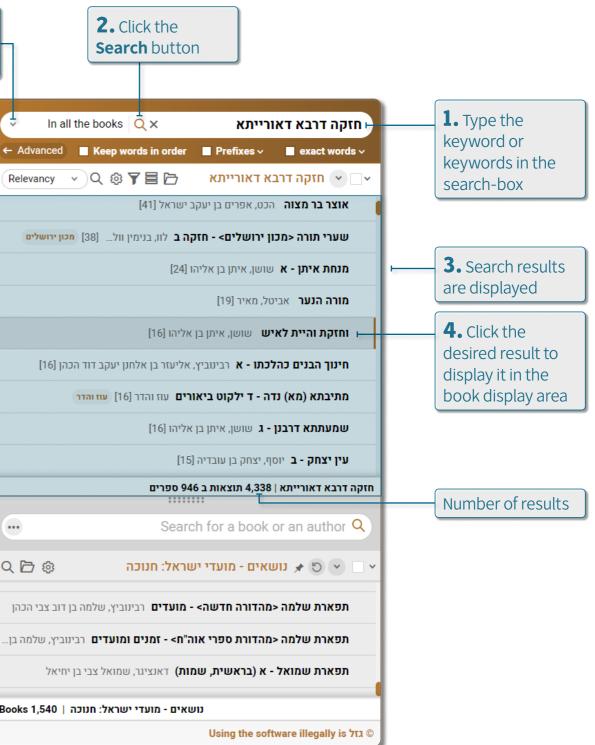

#### 4.2 SEARCH RESULT DISPLAY

The search result display area shows all the search results found that match the search criteria. This chapter describes the various options available in the search results area, and includes:

- **Display Options**
- Sort and Filter

#### 4.2.1 DISPLAY OPTIONS

There are two options for displaying a book from the search result list:

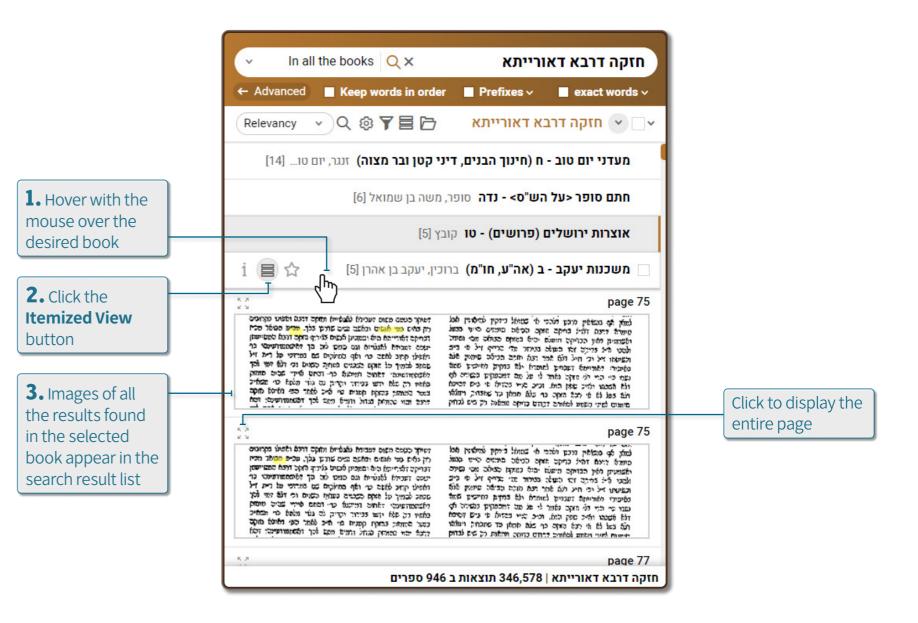

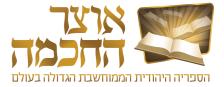

• To display search results in the book display area, click the desired result in the search result list.

• To display search results in the search results list, perform the following steps:

#### 4.2.2 SORT AND FILTER

The buttons in the search result area can be used to sort and filter search results in the following ways:

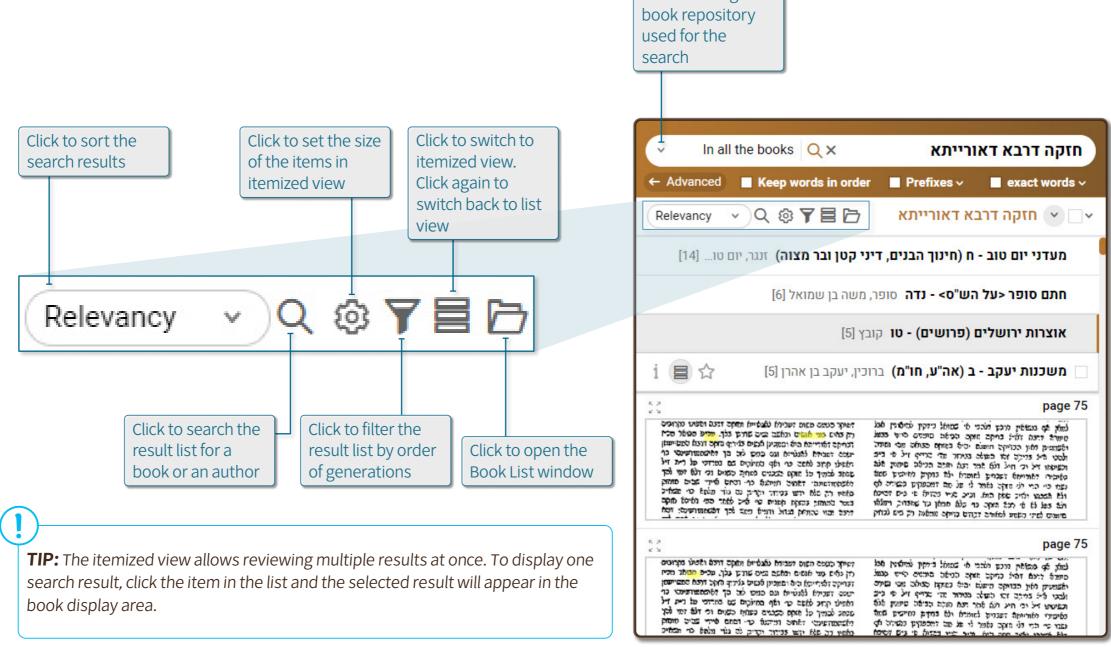

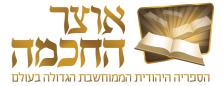

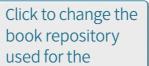

#### 4.3 ADVANCED SEARCH

The Advanced Search option allows performing more accurate searches within the content of the books.

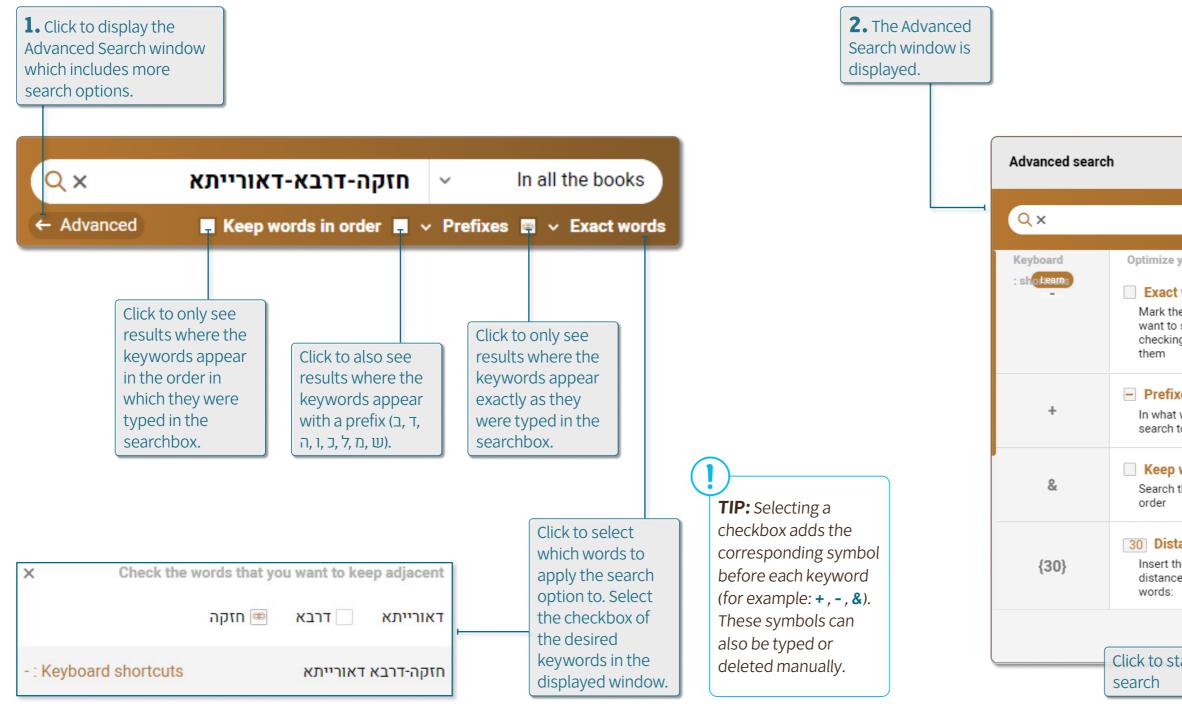

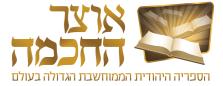

|                                                                                   | The search sy<br>appear in the<br>according to t<br>search option | searchbox<br>he defined |                                 | Click to c<br>Advance<br>window    |          |
|-----------------------------------------------------------------------------------|-------------------------------------------------------------------|-------------------------|---------------------------------|------------------------------------|----------|
|                                                                                   |                                                                   |                         | ,                               |                                    |          |
|                                                                                   |                                                                   |                         |                                 |                                    | ×        |
|                                                                                   |                                                                   | דאורייתא-               | חזקה דרבא <del>]</del>          | ∽ In all t                         | he books |
| your search by:                                                                   |                                                                   |                         |                                 |                                    |          |
| <b>t words</b><br>he words that you<br>o search adjacent by<br>ng the box between | דאורייתא                                                          | נה 🗌 דרבא 📖             |                                 | display the<br>dadvanced<br>option |          |
| <b>xes</b><br>t words you want the<br>to include prefixes?                        |                                                                   | וזקה 🗌 דרבא             | n 🗸                             |                                    | ~        |
| words in order<br>the words by input                                              |                                                                   |                         |                                 |                                    | ~        |
| tance between w<br>the maximum<br>ce between the                                  | <mark>ords</mark><br>דאורייתא                                     | 1 דרבא 30               | חזקה                            |                                    | ~        |
| tart the                                                                          | Search                                                            | Clear                   | Click to reset<br>search settir |                                    |          |

Otzar HaChocma | User guide | Rev A

The advanced search options described in this chapter are:

- Exact Words
- <u>Prefixes</u>
- Keep Words in Order
- Distance between Words
- Similar Words
- <u>Acronyms</u>
- Exclude Words
- Word Completion
- OCR Corrections
- <u>Ktiv Male V'Chaser</u>

#### 4.3.1 EXACT WORDS

Select this option to display only results in which the keywords appear without any additional letters between them. The search symbol of this option is " – " between the words.

#### 4.3.2 PREFIXES

**Example –** when searching for the phrase **מודה בקנס פטור**, it is advisable to use the Exact Words option to refine the search and remove results with additional words. It is also advisable to apply the Prefixes option only before the first word to include results in which there is a prefix before the word **מודה** (for example: דמודה בקנס פטור).

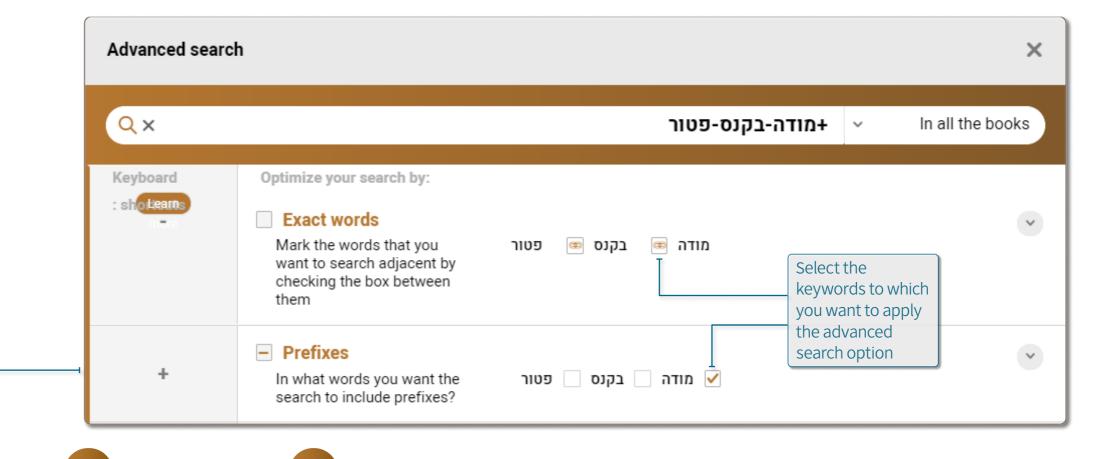

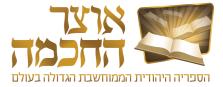

#### 4.3.3 KEEP WORDS IN ORDER

Select this option to display only results where the keywords appear in the order in which they were typed in the searchbox. The search symbol for this option is & before the first keyword.

#### 4.3.4 DISTANCE BETWEEN WORDS

This search option sets the maximum number of words between the keywords. The default is 30 words. The search symbols for this option are **{ }** between the keywords.

**Example –** typing the number 10 between the word **דרבא** and the word **דרבא** will add the symbol **{10}** in the searchbox as follows: חזקה דרבא**{0!}דאורייתא** 

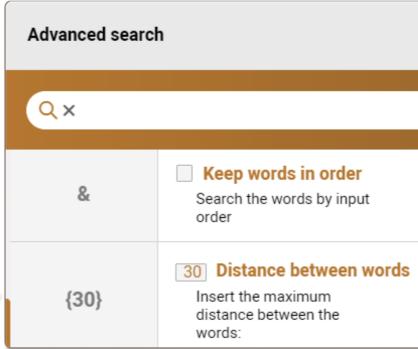

#### 4.3.5 SIMILAR WORDS

Select this option to also search for alternative words to the keywords. This option is relevant if you want to search for a quote and do not remember it exactly, or if you want to expand the search to several options and define specific alternatives to the keywords.

To add alternative words to the search, click the + (1) button below the desired word, type the alternative word in the textbox, and click **Add** (2).

**Example –** if we search **המוות לו סם המוות** we will not find the Midrash - "לא זכה... סם מיתה", nor the Gemara "לא זכה... סם המות". It is therefore advisable to expand the search to the proposed word "המות", as well as to add the word "מיתה" to the search.

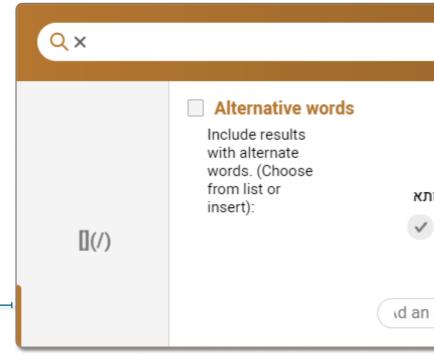

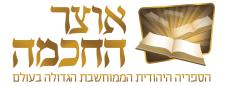

|                                       | ×                  |
|---------------------------------------|--------------------|
| חזקה דרבא{10}דאורייתא+                | ✓ In all the books |
|                                       | ~                  |
|                                       | ~                  |
| חזקה <mark>30</mark> דרבא 10 דאורייתא |                    |

|                              | לא זכה נעשית לו סם המוות |    |       | ∽ In all t   | he books |  |
|------------------------------|--------------------------|----|-------|--------------|----------|--|
| המוות                        | 00                       | לו | נעשית | זכה          | <b>י</b> |  |
| ✓ המות                       | סמא<br>תרופה             | +  | +     | נפל<br>בחלקו | +        |  |
| ✓ מיתה ✓<br>+                | +                        | -1 |       | ירש<br>נחל   |          |  |
| an additional synonym Add -2 |                          |    |       |              |          |  |

Otzar HaChocma | User guide | Rev A

#### 4.3.6 ACRONYMS

Select this option to find a phrase that is commonly used as an acronym as well.

To use this option, click the + button (1) below the first word of the phrase, type the acronym in the textbox, and click **Add** (2).

**Example –** to search for the acronym אע"פ, click the + button below the word אע", type the acronym אע"פ in the textbox, and click **Add**.

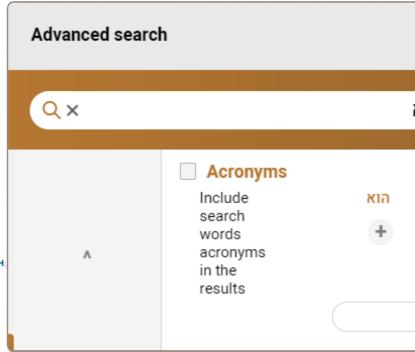

#### 4.3.7 EXCLUDE WORDS

Select this option if there are words you do not want to appear in the search results. This option helps filtering particular results that relate to the keywords but do not relate to what the user intended. The search symbols for this option are -- before the excluded word.

To define a word to exlude from the search, type the word in the textbox, and click **Exclude** (3).

**Example –** a search for the custom of not eating the heel of a loaf of bread by searching for the words **קצה** and **שח** will yield many irrelevant results that refer to the verse "קצה נפשינו בלחם הקלוקל". To filter out unwanted results, the words **נפשינו** and **הקלוקל** must be excluded.

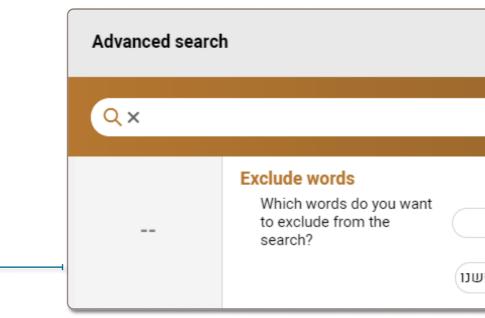

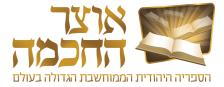

|              |           |         |         |                    | ×             |
|--------------|-----------|---------|---------|--------------------|---------------|
| ישראל-הוא    | י-שחטא-י  | אף-על-נ | שראל-א  | <b>∙&amp;</b>      | all the books |
| ישראל<br>+   | שחטא<br>+ | פי<br>+ | על<br>+ | אף<br>ע"פ ✔<br>+ ⊢ | ישראל<br>+    |
| Insert acror | iym Ado   |         | 2       |                    |               |

|                      |    | ×                |
|----------------------|----|------------------|
| קצה לחםנפשנוהקלוקל   | ~  | In all the books |
| Exclude word Exclude | -3 | ~                |
| א הקלוקל 🗙 נפש       |    |                  |

Otzar HaChocma | User guide | Rev A

#### 4.3.8 WORD COMPLETION

Select this option if part of the keyword may be spelled differently or you do not know how to spell the word.

To use this option, type in the searchbox the part of the keyword that you know how to write, and instead of the missing parts of the word, add one of the following symbols:

\* If there are several unknown letters

? If you want to enter only one possible letter (or ?? for two letters and so on)

If you want to get results of the keyword both with another letter and without another letter

**Example –** to find references to electrical matters (often referred to in books as "אלקטריק" or אלקטריק" and the like) you can type **?ילקטריק? in the** searchbox and get the results: עלעקטריי, עלעקטריי, עלעקטריי, etc.

#### 4.3.9 OCR CORRECTIONS

Select this option to also search for words in which the Optical Character Recognition software accidentally converted the original letters into similar letters. For example: in the search for the word **TREEX**, the word **WILL** also appear in the search results. The search symbol for this option is **#** before the first keyword.

#### 4.3.10 KTIV MALE V'CHASER

Select this option to also display results where the keywords appear in full or missing spelling (with and without vowelization). The search symbol for this option is @ before the keyword.

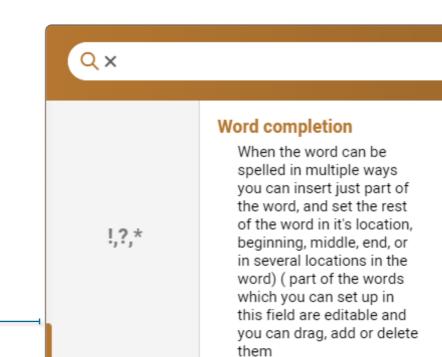

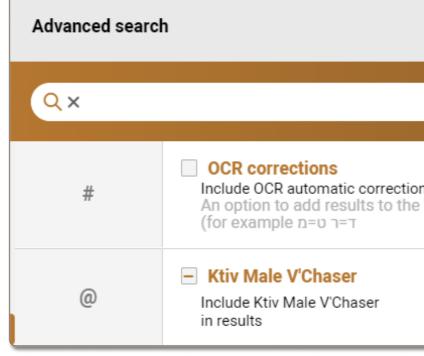

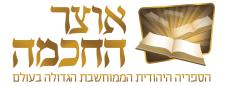

|                                                        | כח ?ל?קטרי?       | ~           | In all the books |
|--------------------------------------------------------|-------------------|-------------|------------------|
| Add in the designated place<br>maximum chars           |                   | or a single | char or ! for    |
| CU                                                     | ?ל?קטרי?          |             |                  |
|                                                        |                   |             |                  |
|                                                        |                   |             | ×                |
| דאורייתא                                               | חזקה דרבא @       | ~           | In all the books |
| ns in the results<br>list, by getting results also fro | om a possible OCR | conversi    | on mistakes,     |
| ה 🗌 דרבא 🗌 דאורייתא                                    | חזקו 🗸            |             | ~                |

#### 4.4 SEARCH HISTORY

The search history provides quick access to previous searches. Perform the following steps to display the search history:

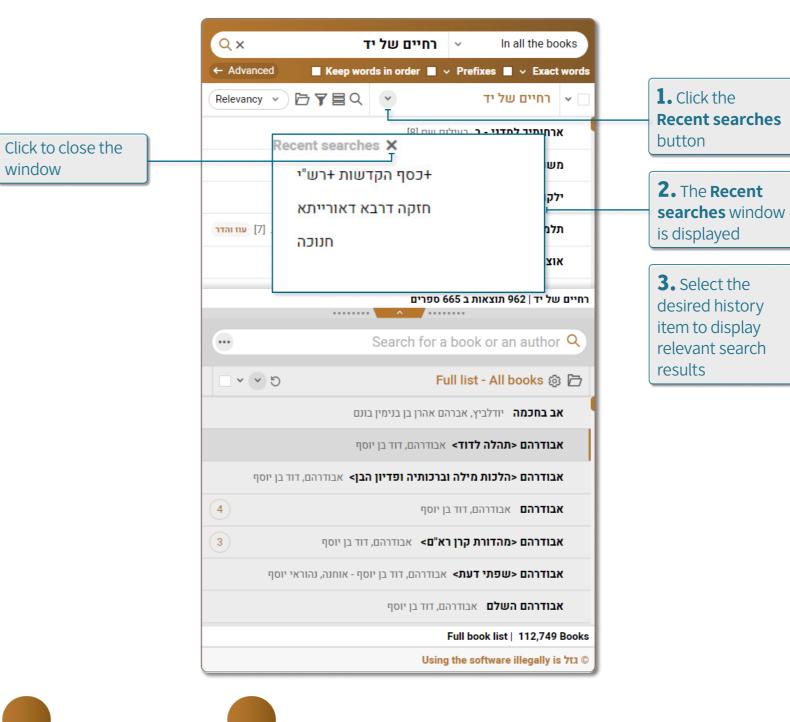

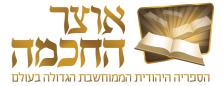

## 5. LEARNING TOOLS

This chapter describes the actions and procedures associated with the various learning tools available in the software. This chapter includes the following sections:

- <u>Toolbar</u>
- Pages and Index Bar
- Creating a Book List
- Marking and Saving a Section
- <u>Creating Bookmarks</u>
- Search Within Current Book
- Opening a Book in a New Window
- <u>Hyperlinks</u>
- <u>Creating a Link to a Book</u>

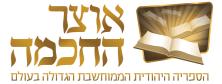

#### 5.1 TOOLBAR

The toolbar can be used to perform various actions on the current display and the current book that is displayed in the book display area. The toolbar includes the following buttons:

| ⊬ | $\ll \leftarrow 192 \operatorname{From} 102 \rightarrow \twoheadrightarrow \rightarrow $                                                                                                    |                                                                                                    | $\rightarrow$ | Search results                                            |
|---|----------------------------------------------------------------------------------------------------|----------------------------------------------------------------------------------------------------|---------------|-----------------------------------------------------------|
|   | שהנשים לא התפללו ערבית לא יועיל<br>מה שאמרו שבתא טבא ואין יוצאים<br>קידוש מכן י״ג.<br>ומו״מן אם הנשים עתידות להתפלל<br>אחר כך, שפיר יוצאות השתא<br>ע״י הבן י״ג, שהרי ביחס לחיוב<br>מדאורייתא יצאו אח״כ ידי חובה | והשתא לענין שבן י״ג שנה יוציא<br>את הגדול שכבר התפלל,<br>בקידוש שהוא ספק דאורייתא, ס״ל<br>להמ״ב דשרי, משום ספק ספיקא, [ספק<br>- יצא השומע ידי קידוש דאורייתא<br>בתפילתו, ואפילו אם תמצא לומר שאין<br>יוצאין בתפילה, שמא המקדש הביא |               | 112 103 102 100                                           |
|   | מדאורייתא יצאו אח״כ ידי חובה<br>בעצמם, והא דצריכים את הבן י״ג                                                                                                    | כבר סימנים].                                                                                                    |               | Pages                                                     |
|   | הוא בשביל דרבנן ובזה סמכינן על<br>חזקה דרבא. ואפילו אי נימא דספק<br>אם יוצאים ידי חובת דאורייתא<br>בתפילה, מ״מ איכא ספק ספיקא ושפיר<br>יש לסמוך על הבן י״ג.                                                     | בן י"ג להוציא נשים שלא<br>התפללו אך אמרו "שבתא טבא"<br>ד. ונראה דאף כי שיטת המגן אברהם<br>דיוצאין קידוש דאורייתא                                                                                                    | •             | Search in pages<br>kp<br>2p<br>3p<br>7p<br>np<br>1p<br>1p |
|   | כהלכתה (פרק נ״א העוה ל־ח) הביא משמו של<br>ת בני גילו דשמא המקדש עדיין קטן והשומעים<br>והר בשבתות שבני י״ג מתאספים בצוותא חדא                                                                                    | הגרש״ז אויערבאך, דבן י״ג אינו מוציא או                                                                                                    |               | np<br>op<br>+ My indexes                                  |

| <b>↓</b> ►   | — Fit to height – Click to fit the book display to                                                 |
|--------------|----------------------------------------------------------------------------------------------------|
| ← → ⊢        | Fit to width - Click to fit the book display to t                                                  |
| к у<br>К У   | — Full screen – Click to display the current boo                                                   |
| €, -         | — <b>Zoom in –</b> Click to zoom in or zoom out.                                                   |
| <i>Å</i> ⊕ ⊢ | — User Add-ons – See section 6.7: Personal Ad                                                      |
| ☆-           | — Add to favorites – Click to add the displayed                                                    |
| <del>ا</del> | — Print – Click to print one or more pages from                                                    |
| *]⊦          | — Text or an image from a book - See section                                                       |
| Æ∎-          | — Search in book – See section 5.6: Search Wit                                                     |
| 0+           | — Create a link to this book – See section 5.9:                                                    |
| 0            | — Hyperlinks – See section <u>5.8: Hyperlinks</u> .                                                |
|              | — Book details – Click to display information al                                                   |
| 2.           | — Open book in a new window – See section <u>5</u>                                                 |
|              | Hide search results – Click to remove the high button only appears in <u>Search for Content</u> so |

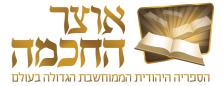

- to the height of the page.
- the width of the page.
- ok in full screen mode.
- <u>dd-Ons</u>.
- ed book to the Favorites folder. See section <u>6.1.2: Favorites Folder</u>.
- m the book.
- on <u>5.4: Marking and Saving a Section</u>.
- <u>thin Current Book</u>.
- : Creating a Link to a Book.
- about the current book.
- 5.7: Opening a Book in a New Window.
- ighlight from the search results in the book display area. This screens.

#### 5.2 PAGES AND INDEX BAR

The pages bar is used for navigating to a specific page with a click of a button. Clicking a page opens the page in the book display area.

| The search results area appears only                | -Search results | ^   |
|-----------------------------------------------------|-----------------|-----|
| in <u>Search for</u><br><u>Content</u> screens      |                 | 238 |
|                                                     |                 |     |
| Type a page                                         | Pages           | ^   |
| number to display                                   | Search in pages | Q   |
|                                                     | רלב             |     |
| In the <u>Search for</u><br><u>Content</u> screens, | רלג             |     |
| highlighted pages                                   | רלד ו-          | •   |
| indicate pages containing the                       | רלה             |     |
| search query                                        | רלו             |     |

The index bar displays the current book content index list. Perform the following steps to add a personalized index item:

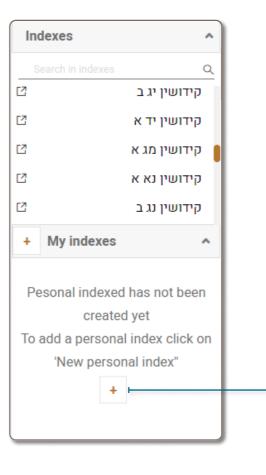

| Add a new personal i | ndex in the page |
|----------------------|------------------|
|                      | Index name       |
|                      |                  |
|                      | Create           |
|                      |                  |

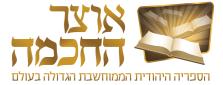

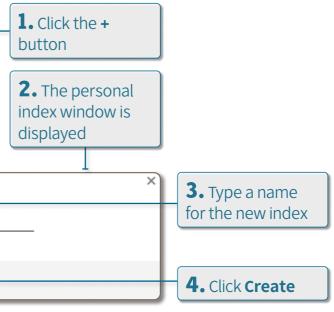

#### **5.3 CREATING A BOOK LIST**

Creating a book list allows the user to keep a list of books of interest that were found during a search. This option is available either when performing a Search by Book or Author or a Search for Content. Perform the following steps to save a book list:

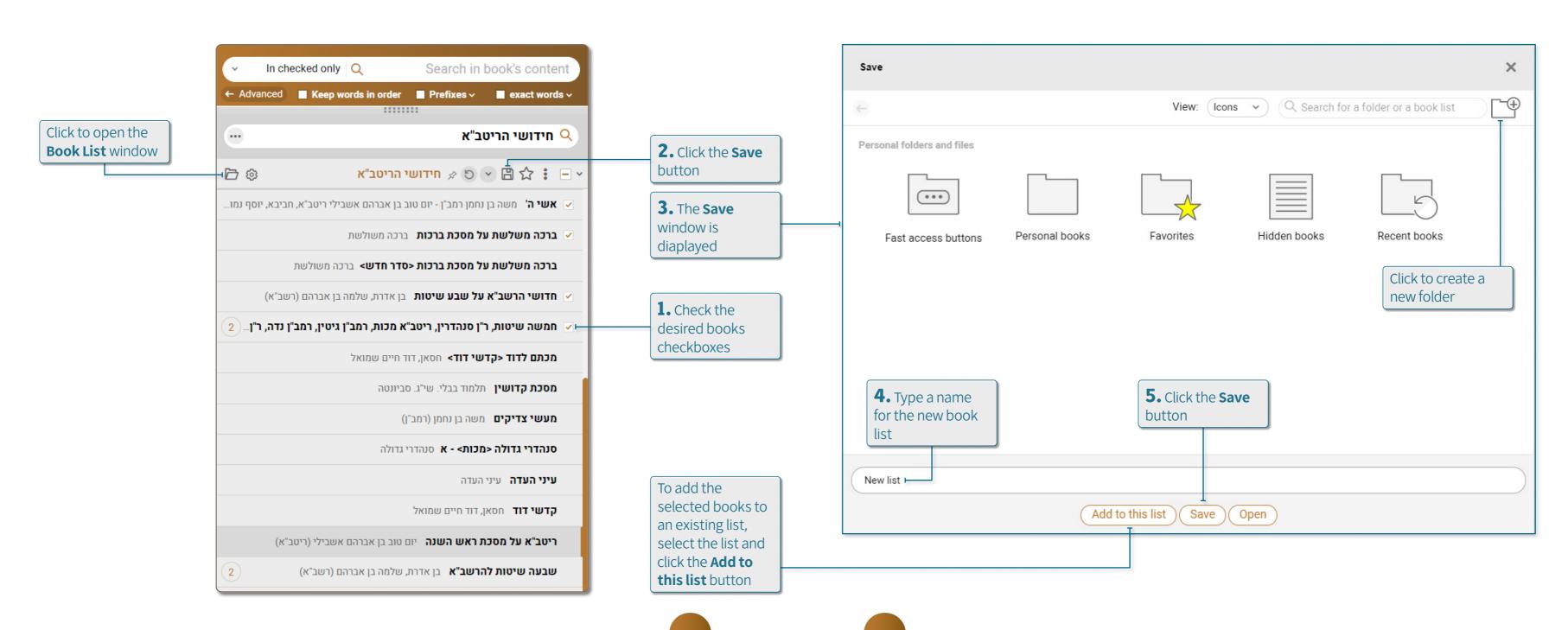

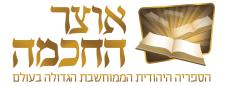

#### 5.4 MARKING AND SAVING A SECTION

This tool allows the user to mark certain sections in the displayed book, and to copy or save those sections in image or text format. Perform the following steps to use this tool:

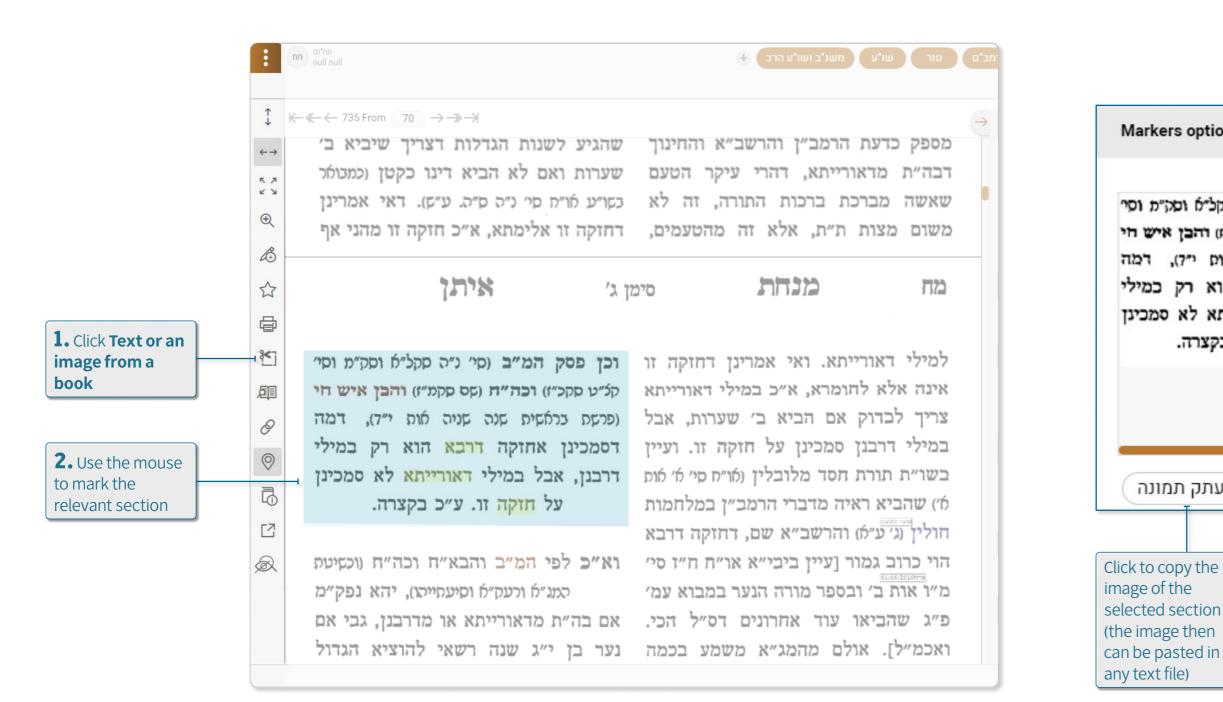

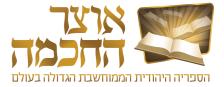

X

**3.** The selected section appears in the Markers options window as an image on the left and as editable text on the right.

#### Markers options

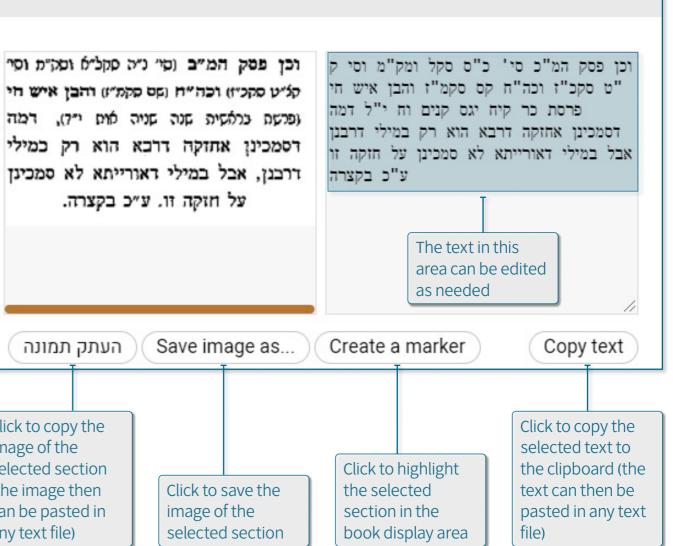

#### 5.5 CREATING BOOKMARKS

Working with bookmarks allows the user to have a number of books and pages open simultaneously, and provides quick access to desired pages for use at a later time.

Perform the following steps to use the Bookmarks tool:

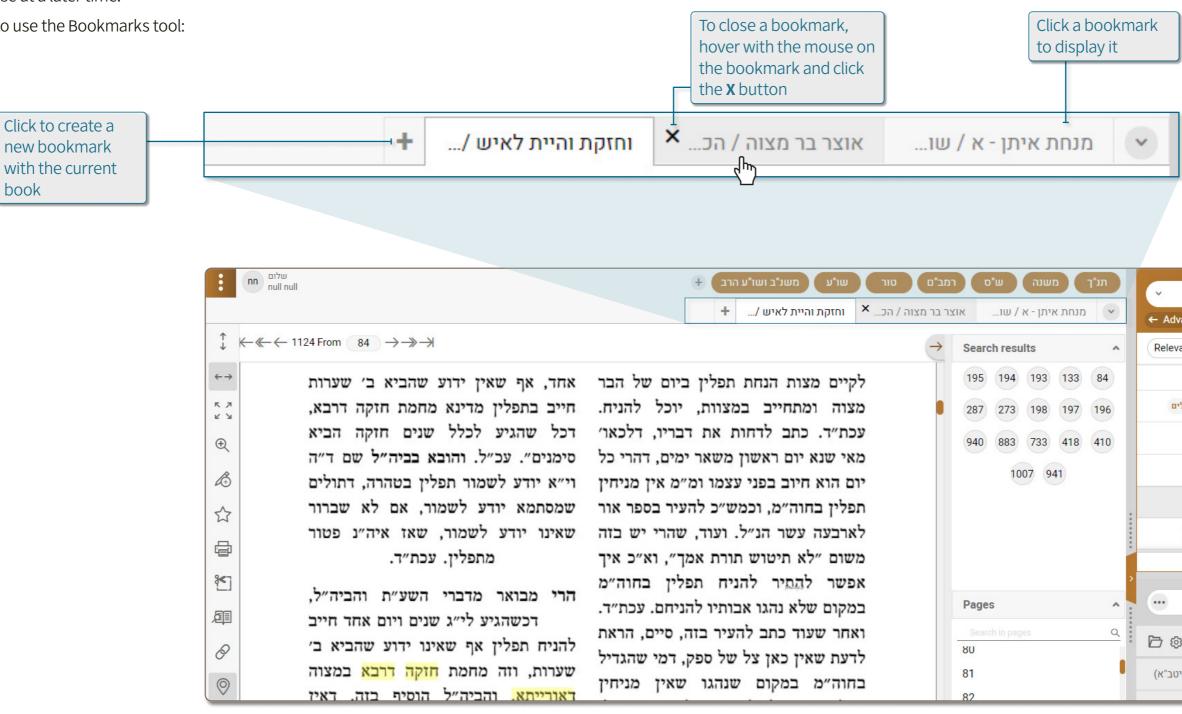

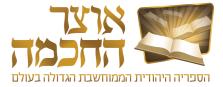

| תנ"ך משנה ש"ס רמ          | In all the books Q                                                    |
|---------------------------|-----------------------------------------------------------------------|
| מנחת איתן - א / שו אוצו 💉 | ← Advanced ■ Keep words in order ■ Prefixes ~ ■ exact words ~         |
| Search results            | Relevancy 🗸 Q 🕸 🍸 🖹 🗁 אורייתא 🔍 🔍 🗸                                   |
| 195 194 193 133 84        | אוצר בר מצוה הכט, אפרים בן יעקב ישראל [41]                            |
| 287 273 198 197 196       | שערי תורה <מכון ירושלים> - חזקה ב לוו, בנימין וול [38] מכון ירושלים   |
| 940 883 733 418 410       | <b>מנחת איתן - א</b> שושן, איתן בן אליהו [24]                         |
| 1007 941                  | <b>מורה הנער</b> אביטל, מאיר [19]                                     |
|                           | <b>וחזקת והיית לאיש</b> שושן, איתן בן אליהו [16]                      |
|                           | חינוך הבנים כהלכתו - א רבינוביץ, אליעזר בן אלחנן יעקב דוד הכהן [16]   |
|                           | חזקה דרבא דאורייתא   48 תוצאות ב 946 ספרים                            |
| Pages                     | ••• חידושי הריטב"א                                                    |
| Search in pages Q.<br>80  | 🖻 🐵 🔹 א חידושי הריטב"א 🔍 🔍 🗠                                          |
| 81                        | פירוש הריטב"א ותוספות רי"ד - קידושין יום טוב בן אברהם אשבילי (ריטב"א) |
| 82                        |                                                                       |

Otzar HaChocma | User guide | Rev A

#### **5.6 SEARCH WITHIN CURRENT BOOK**

This search function allows the user to search for additional content in the current book appearing in the book display area. Perform the following steps to search for content in the current book:

|                                                                                                    | :        | חח null null                                                                                                    | <b>+ זבים טור שויע משניב ושויע הרב</b> .                                                                                                    | תנ"ך משנה ש"ס רנ                                                                                                    | ~      |
|----------------------------------------------------------------------------------------------------|----------|----------------------------------------------------------------------------------------------------|----------------------------------------------------------------------------------------------------|----------------------------------------------------------------------------------------------------|--------|
|                                                                                                    |          |                                                                                                    | +/ וחזקת והיית לאיש                                                                                                    | מנחת איתן - א / שו 🕥                                                                                                    |        |
|                                                                                                    | <b>↑</b> | $\leftarrow \ll \leftarrow 1124 \operatorname{From} \qquad 85 \rightarrow \rightarrow \rightarrow \rightarrow \rightarrow \rightarrow \rightarrow \rightarrow \rightarrow \rightarrow \rightarrow \rightarrow \rightarrow \rightarrow \rightarrow \rightarrow \rightarrow \rightarrow $                                                                                                    | $\rightarrow$                                                                                                    | Search results                                                                                                    | Relev  |
| <ol> <li>Click Search in book</li> <li>Type the search query in the search-box</li> <li>Click the search icon</li> </ol> |          | לעת, והיינו דבשעה שנולד ממש הוא<br>דנעשה בר מצוה, כתב, דלשיטות שצריך<br>מעת לעת, ראוי לחוש אם נולד באמצע<br>היום, שביום הבר מצוה צריך להניח<br>תפלין בצהרים, שאולי לא נעשה עד אז<br>לא מהני. עכת״ר. אך סיים שם, דלפי<br>לא מהני. עכת״ר. אך סיים שם, דלפי<br>מש״כ לעיל, שקטן נמי מקיים מצוה<br>מש״כ לעיל, שקטן נמי מקיים מצוה<br>קיומית בקטנותו, א״כ הרי הוא מקיים<br>מצוה לפני שהגיע המעת לעת מזמן<br>הלידה, דאין צריך שוב להניח תפלין אחר<br>הלידה, דאין צריך שוב להניח תפלין אחר<br>הבריו [אך סיים, וז״ל: ״(ואני עובדא<br>ידענא בשם בנו של אחד מגדולי הדור<br>זצ״ל שסיפר, היאך נראה לאביו ליל הבר<br>מצוה שלו שהוא נולד לפנות בוקר בלילה<br>בשעה שלוש, ועמוד השחר בשלוש וחצי, | לו י״ג שנים מעת לעת מעת הלידה.<br>ושוב ראיתי, שכן בספר הליכות שלמה<br>[פסקים בשם הגרש״ז אויערבאן<br>זע״ל] – תפלה פ״ד בדבר הלכה אות י״ח<br>[עמ׳ מ״ה] כתב כן, וביאר בזה, וז״ל:<br>יואין צריך להקפיד להניח תפילין באמצע<br>היום, בשעה שמלאו לו אז י״ג שנים מעת<br>היום, בשעה שמלאו לו אז י״ג שנים מעת<br>לעת בשלמות, לחוש לדעת הפוסקים<br>עיין דברי חמודות על<br>(עיין דברי חמודות על<br>אות ה׳, בדעת התוס׳ ר<br>(עיין ש״ך חו״מ סי׳ ל״ה סק״א ומג״א<br>אות ה׳, בדעת התוס׳ ר<br>תומרא יתירה היא<br>הפוסקים (עיין סי׳ ל״ז במ״ב סק״ב וג׳,<br>הפוסקים (עיין סי׳ ל״ז במ״ב סק״ב וג׳,<br>הפוסקים (עיין סי׳ ל״ז במ״ב סק״ב וג׳,<br>לא הניח יום ויום, אלא הוא חיוב כללי<br>שיהיו התפילין עליו תמיד, ולדידהו אם<br>קרקפתא דלא מנח תפילין״. עכ״ל עפ״י | Search results       •         195       194       193       133       84         287       273       198       197       196         940       883       733       418       410         1007       941       940       883       733       418       410         1007       941       940       883       733       418       410         1007       941       940       883       733       418       410         1007       941       940       883       733       418       410         1007       941       940       883       733       418       410         80       80       80       81       82       83       84       85       86       87       88       86       87       88       94       94       94       94       94       94       94       94       94       94       94       94       94       94       94       94       94       94       94       94       94       94       94       94       94       94       94       94       94       94       94       94       94       < | (Relev |
|                                                                                                    |          | , בשעה שלוש, ועמוד השחר בשלוש וחצי,<br>ואביו שמר ליל שימורים, וניעור כל                                                                                                    | קרקפתא דלא מנח תפילין". עכ"ל עפ"י<br>כתבי תלמידים.                                                                                                    |                                                                                                    | Воо    |

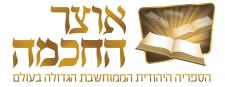

| ✓ In all the books Q                                  | חזקה דרבא דאורייתא                    |
|-------------------------------------------------------|---------------------------------------|
| ← Advanced ■ Keep words in order                      | Prefixes 🗸 🔳 exact words 🗸            |
| Relevancy 🗸 🖓 🏲 🔁 🗗                                   | חזקה דרבא דאורייתא 💽 💽                |
| יעקב ישראל [41]                                       | אוצר בר מצוה הכט, אפרים בן            |
| חזקה ב לוו, בנימין וול [38] מכון ירושלים              | - <מכון ירושלים                       |
| זליהו [24]                                            | <b>מנחת איתן - א</b> שושן, איתן בן א  |
|                                                       | <b>מורה הנער</b> אביטל, מאיר [19]     |
| נן בן אליהו [16]                                      | <b>וחזקת והיית לאיש</b> שושן, אית     |
| ביץ, אליעזר בן אלחנן יעקב דוד הכהן [16]               | <b>חינוך הבנים כהלכתו - א</b> רבינו   |
| 946 ספרים                                             | חזקה דרבא דאורייתא   48 תוצאות ב 5    |
|                                                       | חידושי הריטב"א 🔍                      |
| א 🗇 🗇                                                 | <ul> <li>כושי הריטב'</li> </ul>       |
| <b>קידושין</b> יום טוב בן אברהם אשבילי (ריטב"א) -     | פירוש הריטב"א ותוספות רי"ד            |
| אל                                                    | אור יקרות יצחקי, מאיר בן עמנו         |
| בן שמואל                                              | אוריין תליתאי מודיליאנו, יוסף         |
| (רי"ף)                                                | <b>אשי ה'</b> אלפאסי, יצחק בן יעקב    |
| ם טוב בן אברהם אשבילי ריטב"א, חביבא, יוסף נמו         | <b>אשי ה'</b> משה בן נחמן רמב"ן - יונ |
| <b>ת</b> ברכה משולשת                                  | ברכה משלשת על מסכת ברכו               |
| ת אחדר מדווא אברה משולשת<br>חידושי הריטב"א   Books 81 | ררדר מעולעות על ממדת ררדו             |
|                                                       | Using the software illegally is גזל © |

**4.** The search results appear in the <u>Pages and</u> <u>Index Bar</u>

#### **5.7 OPENING A BOOK IN A NEW WINDOW**

Perform the following steps to open a book in a new window:

| $\begin{array}{c} \uparrow \\ \leftarrow \\ \leftarrow \\ \leftarrow \\ \leftarrow \\ \leftarrow \\ \leftarrow \\ \leftarrow \\ \leftarrow \\ \leftarrow \\$ | איתן בן אליהו<br>1124 Fror                                                                                                    | כדלקמן בסעיף ט׳ הערז[                                          | <ul> <li>F - 5+3 ×</li> <li>Search results</li> <li>193 133 84</li> <li>196 195 194</li> <li>273 198 197</li> </ul> | איתן - איתן - איתן - sults<br>4 193 133<br>3 198 197 (<br>3 733 418 ( |
|----------------------------------------------------------------------------------------------------|----------------------------------------------------------------------------------------------------|----------------------------------------------------------------|----------------------------------------------------------------------------------------------------|-----------------------------------------------------------------------|
| $\begin{array}{c} & \\ \leftarrow \end{array} \\ & \\ & \\ & \\ & \\ & \\ \\ & \\ \\ \\ & \\ \\ \\ \\ \\ \\ \\ \\ \\ \\ \\ \\ \\ \\ \\ \\ \\ \\ \\ \\$       | <ul> <li>↓ ← ≪ ← 1124 From 85 → → →</li> <li>← →</li> <li>←</li></ul> | יואף לדעת הסוברים, דה<br>נדלקמן בסעיף ט׳ הערז[                 | 193     133     84       196     195     194                                                                        | 4 193 133<br>3 198 197                                                |
|                                                                                                    | <ul> <li>לאיש כא</li> <li>תפלין</li> <li>לאיש כא</li> <li>גי״ג שנים נמנים מעת לעת מזמן הלידה</li> <li>ה 3], אם הניח תפלין ביום הבר מצוה</li> <li>גיע אותה שעה ונתגדל,</li> </ul>                                                                                                    | יואף לדעת הסוברים, דה<br>נדלקמן בסעיף ט׳ הערז[                 | 193     133     84       196     195     194                                                                        | 3 198 197                                                             |
|                                                                                                    | <ul> <li>איש כא</li> <li>לאיש כא</li> <li>אי״ג שנים נמנים מעת לעת מזמן הלידה</li> <li>ה 3], אם הניח תפלין ביום הבר מצוה</li> <li>גיע אותה שעה ונתגדל,</li> </ul>                                                                                                    | יואף לדעת הסוברים, דה<br>נדלקמן בסעיף ט׳ הערז[                 | 196 195 194                                                                                                    |                                                                       |
|                                                                                                    | <ul> <li>•     <li>גי״ג שנים נמנים מעת לעת מזמן הלידה</li> <li>ה 3], אם הניח תפלין ביום הבר מצוה</li> <li>גיע אותה שעה ונתגדל,</li> </li></ul>                                                                                                    | יואף לדעת הסוברים, דה<br>נדלקמן בסעיף ט׳ הערז[                 |                                                                                                    |                                                                       |
|                                                                                                    | <ul> <li>אי״ג שנים נמנים מעת לעת מזמן הלידה</li> <li>ה 3], אם הניח תפלין ביום הבר מצוה</li> <li>גיע אותה שעה ונתגדל,</li> </ul>                                                                                                    | כדלקמן בסעיף ט׳ הערז[                                          |                                                                                                    | 3 733 418                                                             |
|                                                                                                    | <ul> <li>ה 3], אם הניח תפלין ביום הבר מצוה</li> <li>ה 12, אם הניח תפלין ביום הבר מצוה</li> <li>ה 12, אם הניח תפלין ביום הבר מצוה</li> </ul>                                                                                                    | כדלקמן בסעיף ט׳ הערז[                                          | 2/3 198 197                                                                                                    |                                                                       |
|                                                                                                    | ל ובעודן עליו הגיע אותה שעה ונתגדל,                                                                                                    |                                                                |                                                                                                    | 1007 941                                                              |
|                                                                                                    | זרלעה הלתורה הלהוותה שווה                                                                                                    |                                                                | 418 410 287                                                                                                    |                                                                       |
| _                                                                                                    |                                                                                                    | אינו צריך לח                                                   | 940 883 733                                                                                                    |                                                                       |
|                                                                                                    |                                                                                                    |                                                                | 1007 941                                                                                                    |                                                                       |
| *                                                                                                    | 🐑 שנשלמו בתחילת היום שנולר בו, או בעינן מעת                                                                                                    |                                                                | 1007 941                                                                                                    |                                                                       |
|                                                                                                    | לידה. לעת, והיינו דבשעה שנולד ממש הוא<br>דנעשה בר מצוה, כתב, דלשיטות שצריך                                                                                                    | לו י״ג שנים מעת לעת מעת הי                                     |                                                                                                    |                                                                       |
| 垣                                                                                                    | ת שלמה מעת לעת, ראוי לחוש אם גולר באמצע                                                                                                    | ושוב ראיתי, שכן בספר הליכות                                    | Pages A                                                                                                    | bages                                                                 |
| P                                                                                                    |                                                                                                    | פסקים בשם הגרש״ז או<br>זצ״ל] – תפלה פ״ד בדבר הלכה ז            | Search in pages O                                                                                                   | 2                                                                     |
| Click <b>Open</b>                                                                                                    |                                                                                                    | [עמ׳ מ״ה] כתב כן, וביאר בזה                                    | 01                                                                                                    |                                                                       |
| ok in a new                                                                                                    | באמצע לא מהני, עכת״ר, אר סיים שם, דלפי                                                                                                    | "ואין צריך להקפיד להניח תפילין                                 | 82                                                                                                    | 1                                                                     |
| ndow                                                                                                    | כסומכות                                                                                                    | היום, בשעה שמלאו לו אז י״ג שנ<br>לעת בשלמות, לחוש לדעת ה       | 83                                                                                                    |                                                                       |
|                                                                                                    | קיומית בקטנותו, א"כ הרי הוא מקיים קיומית בקטנותו, א"כ הרי הוא מקיים [2]                                                                                                    | עיין דברי חמודות על הרא״ש נו)                                  | 84                                                                                                    |                                                                       |
|                                                                                                    | ב), שרק שפיר, דגם אם הניח תפלין ביום הבר                                                                                                    | אות ה׳, בדעת התוס׳ ר״ה י׳ ע״ב<br>אז נעשה בר מצוה, דחומרא יתי   | 85                                                                                                    |                                                                       |
| The current 🔗                                                                                                    | מצוה לפוי שהויע המעה לעח מזמז                                                                                                    | (עיין ש״ך חו״מ סי׳ ל״ה סק״א                                    | 86                                                                                                    |                                                                       |
| ok opens in a window                                                                                                    | גרף דעת מהבונט הזמן של מטח לטה ע״ר בווות                                                                                                    | או״ח סי׳ נ״ג סקי״ג), וגם יש לצו                                | 87                                                                                                    |                                                                       |
|                                                                                                    |                                                                                                    | הפוסקים (עיין סי׳ ל״ז במ״ב סק<br>ובביה״ל ד״ה מצותן), שאין המ״י | 88                                                                                                    |                                                                       |

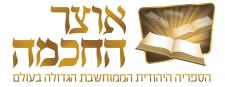

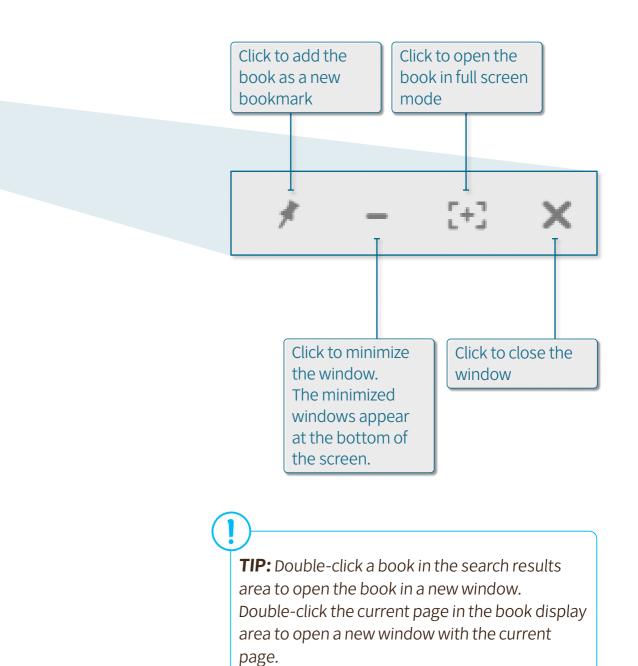

#### 5.8 HYPERLINKS

Hyperlinks are used to jump directly to other books or pages that are referenced in the current displayed book.

There are two types of hyperlinks:

- Blue hyperlinks (1) a specific link to a page in a specific book. Clicking a blue hyperlink opens the linked book to the relevant page in a new window.
- Brown hyperlinks (2) a general link to a book or a link to a book that doesn't have an index list. Clicking a brown hyperlink opens the linked book in a new window.

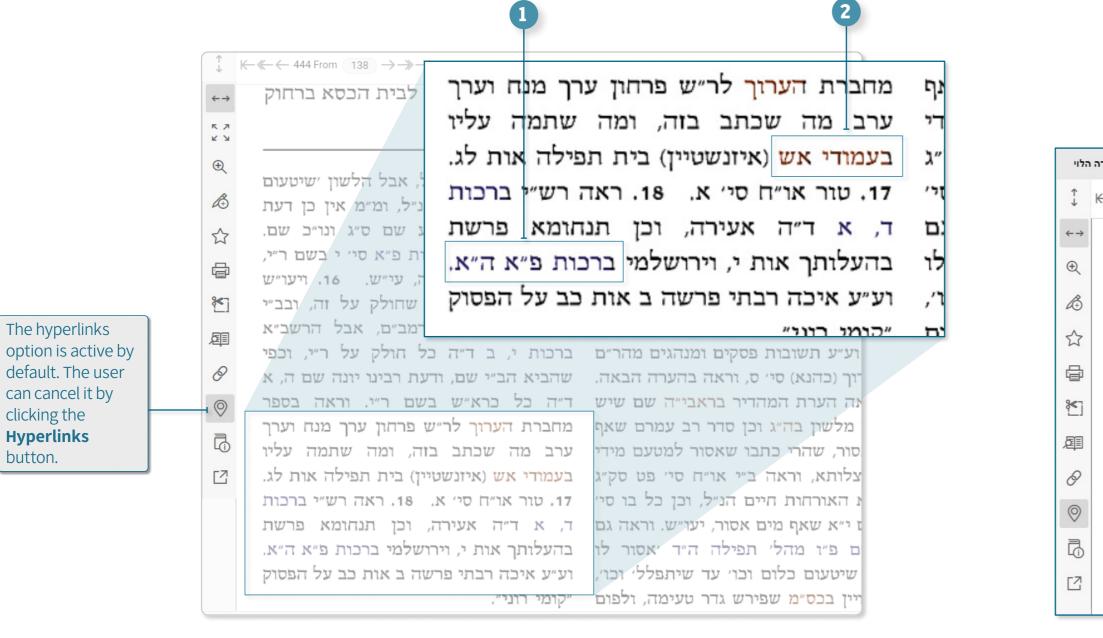

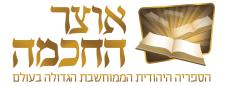

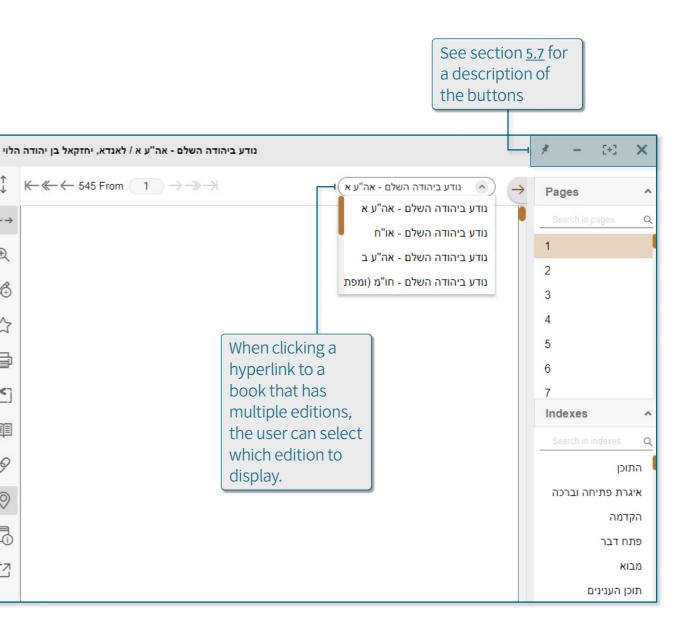

#### 5.9 CREATING A LINK TO A BOOK

A link to a book in the Otzar can be created to allow access to the book from an external source. After creating a link to a book, it is possible to copy and paste the link into any text editor for future access.

Perform the following steps to create a link to the current book:

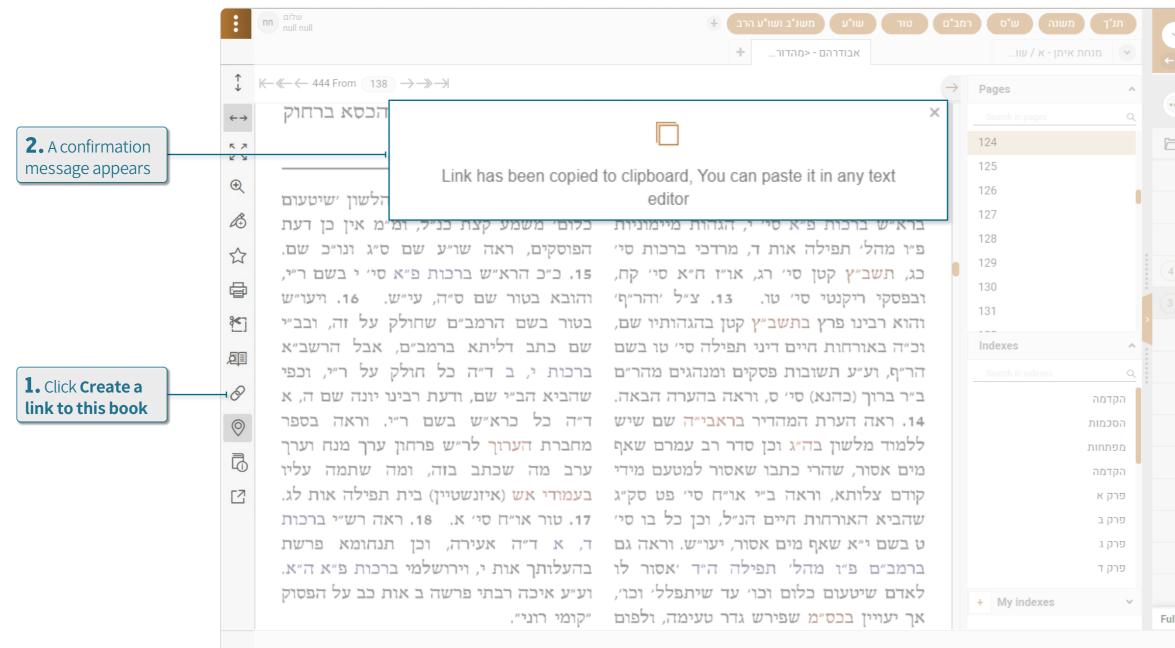

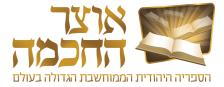

| v In all the books Q אדאורייתא                                          | חזקה דרבא          |
|-------------------------------------------------------------------------|--------------------|
| - Advanced 📕 Keep words in order 📕 Prefixes ~ 🔳 🤅                       | exact words ~      |
|                                                                         |                    |
| ··· Search for a book or an                                             |                    |
| ට ම Full list - All books                                               | 5 V - V            |
| יודלביץ, אברהם אהרן בן בנימין בונם 🕯                                    | אב בחכמה           |
| <b>&lt;תהלה לדוד&gt;</b> אבודרהם, דוד בן יוסף                           | אבודרהם י          |
| כהלכות מילה וברכותיה ופדיון הבן> אבודרהם, דוד בן יוסף                   | אבודרהם י          |
| 4 אבודרהם, דוד בן יוסף                                                  | אבודרהם            |
| 3 אבודרהם, דוד בן יוסף                                                  | אבודרהם א          |
| <b>כשפתי דעת&gt;</b> אבודרהם, דוד בן יוסף - אוחנה, נהוראי יוסף <b>-</b> | אבודרהם            |
| <b>השלם</b> אבודרהם, דוד בן יוסף                                        | אבודרהם ו          |
| <b>עם באור</b> אבודרהם, דוד בן יוסף                                     | אבודרהם י          |
| <b>ויהדות</b> קורמן, אברהם                                              | אבולוציה ו         |
| <b>נים</b> כהן, דב                                                      | אבות אל ב          |
| נתן בן נחמיה מליסא                                                      | אבות דר"ן          |
| י <b>נתן &lt;ב' נוסחאות, עם הערות&gt;</b> אבות דרבי נתן                 | אבות דרבי          |
| י <b>נתן &lt;נוסח אחר&gt;</b> אבות דרבי נתן                             | אבות דרבי          |
| י <b>נתן &lt;דפו"ר&gt;</b> אבות דרבי נתן                                | אבות דרבי          |
| III book list   112,746 Books                                           |                    |
| Using the software i                                                    | illegally is גזל © |

## 6. ADVANCED OPTIONS

This chapter describes the advanced actions Otzar HaChochma provides, and includes the following sections:

- <u>Book Lists</u>
- Advanced Details Search
- <u>Hidden Books</u>
- <u>Talmudic Encyclopedia</u>
- Creating Your Own Book
- Quick Access Buttons
- Personal Add-Ons
- Customized Sorting
- <u>Desktops</u>
- Backup Options
- Main Menu

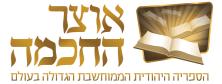

#### 6.1 BOOK LISTS

The book lists stored in the system include:

- System folders and files (1)
  - Basic books a folder that contains the most essential and useful books, such as: the Bible, Mishnah, Shas and Rambam.
  - Meforshim see section 6.1.1: Meforshim Folder
  - Subjects see section 3.2: Search by Subject
  - Repositories repositories of various books, such as: Chabad Library, Oz and Hadar Books, Mosad HaRav Kook Books and more. As well as repositories of books written in a similar time period, such as: books of the Bible and Chazal, Rishonim and Kedmonim, etc.
  - Textbooks a database of books that are typed as text and can be edited in any text editing software. These books do not appear in the Otzar in the format of pictures of book pages.
- Personal folders and files (2)
  - Quick Access Buttons see section 6.6: Quick Access Buttons
  - Personal Books see section 6.5: Creating Your Own Book
  - Favorites see section 6.1.2: Favorites Folder
  - Hidden books a list of books defined by the user as hidden books. See section 6.3: Hidden Books
  - Recent books a list of recent books viewed by the user

|                                                      |                | ✓ In all th | e books Q           | Search in book's              | s content     |                       |
|------------------------------------------------------|----------------|-------------|---------------------|-------------------------------|---------------|-----------------------|
| To display the                                       | 1              | ← Advanced  | Keep words in order | 🔲 Prefixes 🗸 🔳 E              | ixact words ~ |                       |
| Book Lists<br>window, click the                      |                |             | Search              | for a book or an a            | author Q      |                       |
| <b>Open Folder</b><br>button in the                  |                | Þ ©         | Fu                  | Ill list - All books          | 5 • - • C     |                       |
| <u>Search by Book or</u><br><u>Author</u> search box |                |             | ציון בן מנחם הכהן   | <b>וב"ץ</b> מנדלסון, יעקב בן- | מדרש יע       |                       |
|                                                      |                |             |                     | · •                           |               |                       |
| Open book list                                       |                |             |                     |                               | ×             |                       |
| $\leftarrow$                                         |                | View:       | cons v Search       | for a folder or a book li     | ist Q         |                       |
| System folders and files                             |                |             |                     |                               |               |                       |
|                                                      |                |             |                     |                               |               | 1                     |
| Basic Books                                          | Meforshim      | Subjects    | Repositories        | Text books                    |               |                       |
| Personal folders and files                           |                |             |                     |                               |               |                       |
| ••••                                                 |                |             |                     | 5                             | ·             | 2                     |
| Fast access buttons                                  | Personal books | Favorites   | Hidden books        | Recent books                  |               |                       |
|                                                      |                |             |                     |                               |               |                       |
|                                                      |                |             |                     |                               |               | Click the desired     |
|                                                      |                | Open        |                     |                               |               | folder and click Open |

|                                        |                | ✓ In all the | e books Q           | Search in book's                | content     |                                                      |
|----------------------------------------|----------------|--------------|---------------------|---------------------------------|-------------|------------------------------------------------------|
| To display the                         |                | ← Advanced   | Keep words in order | Prefixes 🗸 🔳 Ex                 | act words ~ |                                                      |
| Book Lists<br>window, click the        |                |              |                     | for a book or an a              | uthor Q     |                                                      |
| <b>Open Folder</b><br>button in the    |                | ¢ چ          | F                   | Ill list - All books(           | • • • •     |                                                      |
| Search by Book or<br>Author search box |                |              | ציון בן מנחם הכהן   | ע <b>ב"ץ</b> מנדלסון, יעקב בן-י | מדרש יי     |                                                      |
| Open book list                         |                |              |                     |                                 | ×           |                                                      |
| ÷                                      |                | View:        | ons v Search        | n for a folder or a book li     | st Q 🖆      |                                                      |
| System folders and files               |                |              |                     |                                 |             |                                                      |
|                                        |                |              |                     |                                 | ŀ           | 1                                                    |
| Basic Books                            | Meforshim      | Subjects     | Repositories        | Text books                      |             |                                                      |
| Personal folders and files             |                |              |                     |                                 |             |                                                      |
| •••                                    |                |              |                     | 5                               |             | 2                                                    |
| Fast access buttons                    | Personal books | Favorites    | Hidden books        | Recent books                    |             |                                                      |
|                                        |                |              |                     |                                 |             |                                                      |
|                                        |                |              |                     |                                 |             | Click the desired                                    |
|                                        |                | Open         |                     |                                 |             | Click the desired<br>folder and click<br><b>Open</b> |

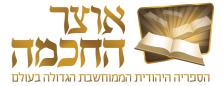

#### 6.1.1 MEFORSHIM FOLDER

| ✓ In checked only Q                                                                                                    | Search in book's                                                                 |                                 |             |              |                               | <b>4.</b> Sele desired |                                                                                                    | <b>5.</b> Select a sub-<br>topic |
|----------------------------------------------------------------------------------------------------|----------------------------------------------------------------------------------|---------------------------------|-------------|--------------|-------------------------------|------------------------|----------------------------------------------------------------------------------------------------|----------------------------------|
| Se                                                                                                    | in order Prefixes - E<br>A<br>earch for a book or an<br>st - All books (5) - (2) | author Q                        |             |              |                               |                        | Open book li                                                                                                    | st                               |
| 1. To display the<br>Book Lists<br>window, click the<br>Open Folder<br>button in the<br>Search by Book or<br>Author search box | Open book list                                                                   | 2. Click the<br>Meforshim folde | r View: Ico | ns v Search  | for a folder or a book list Q | ×                      | <ul> <li>ראשית התורה</li> <li>פרשיות התורה</li> <li>תלמוד בבלי ה</li> <li>תלמוד ירושלמי</li> <li>משנה</li> </ul> |                                  |
|                                                                                                    | Basic Books Personal folders and files Fast access buttons                       | Meforshim                       | Subjects    | Repositories | Text books                    |                        | שו"ע                                                                                                    | L                                |
|                                                                                                    |                                                                                  | 3. Click Open                   | Open        |              |                               |                        |                                                                                                    |                                  |

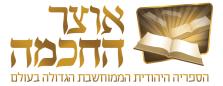

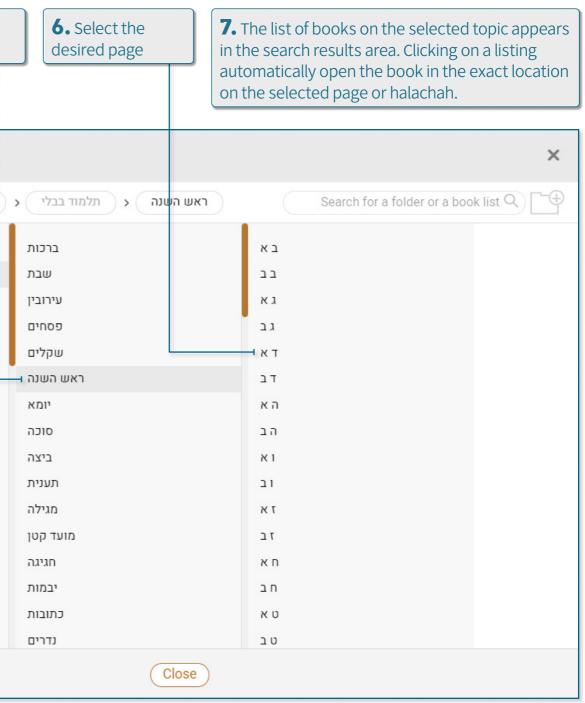

#### 6.1.2 FAVORITES FOLDER

The Favorites folder centralizes all the books marked as favorites by the user. This folder allows you to save

Books for later reference or to centralize several books for other personal use.

Perform the following steps to open the Favorites folder:

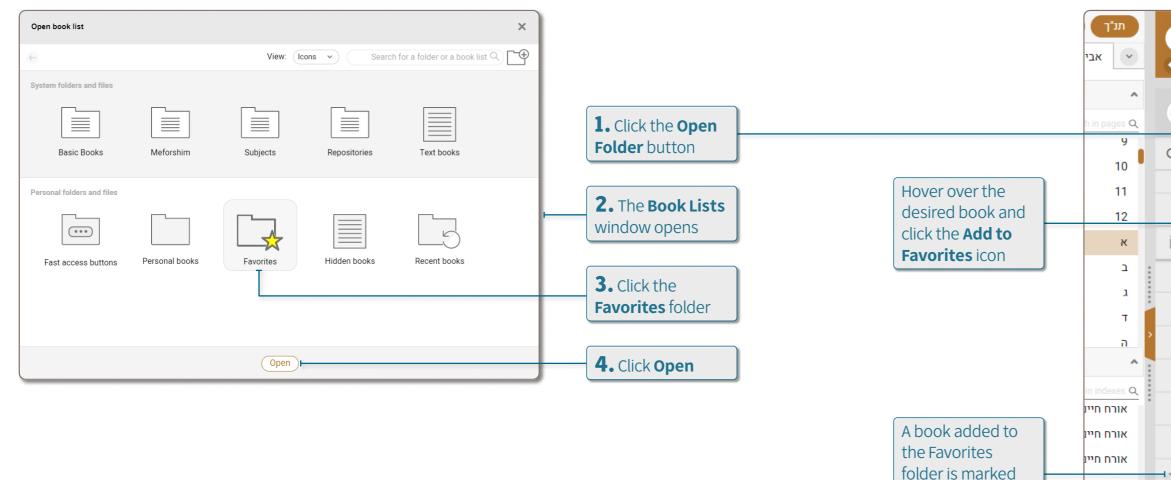

Perform the following steps to add a book or books to the Favorites folder:

אורח חיינ

אורח חיינ

אורח חייו

אורח חיינ

אורח חיינ

אורח חייו

with a full star icon

Click the star icon

to remove the

book from the

Favorites folder

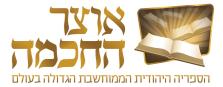

| <ul> <li>In checked only Q Search in book's corr</li> </ul>                                                                                                    | itent   |
|----------------------------------------------------------------------------------------------------|---------|
| ← Advanced Keep words in order Prefixes ~ Exact v                                                                                                    | vords ~ |
| ••• Search for a book or an auth                                                                                                    | or Q    |
| <br>ק 🔁 😨 💌 🖯 א נושאים - מועדי ישראל: חנוכה 🔅 🗇                                                                                                    | : - ·   |
| <b>ונת משה - א (בראשית)</b> דנציגר, יהודה משה מאלכסנדר                                                                                                    | אמ      |
| <b>ונת עתיך - א</b> וולפסון, משה                                                                                                    | אמ      |
| ן בעילום שם i 🟠 רבי אלעזר בעילום שם רבי אלעזר בעילום שם רבי א | אמ      |
| רות אליהו - א לוי, אליהו                                                                                                    | אמ      |
| <b>רות משה</b> פולייר, משה בן ישראל אליעזר                                                                                                    | אמ 🗹    |
| רות משה - א פולייר, משה בן ישראל אליעזר                                                                                                    | אמ 🗹    |
| <b>רי אבא</b> רוזנברג, אברהם ברוך אלטר בן יהודה אברהם עביר                                                                                                    | אמ      |
| רי אליהו - חנוכה, פורים מויאל, אליהו                                                                                                    | אמ 🗹    |
| <b>רי ברוך</b> אברהם ברוך בן שמואל זאנוויל                                                                                                    | אמ      |
| לי ברוך טולידאנו, ברוך אברהם בן אברהם                                                                                                    | אמ      |
| <b>רי ברוך</b> מארכוס, ברוך בן מאיר פאלק                                                                                                    | אמ      |
| רי דוד - תורה ב וויינטרויב, יעקב דוד בן יצחק אייזיק יום טוב                                                                                                    | אמ      |
| לי דוד - ב מלינובסקי, דוד אלכסנדר בן שמריהו                                                                                                    | אמ      |
| <b>רי דוד</b> פרנקל, דוד דניאל                                                                                                    | אמ      |

To add a number of books, select the desired books from the book list and click the Favorites icon.

Clicking the Favorites icon can also be used to remove books from the Favorites folder.

TIP: You can also add or remove a book from the Favorites folder by clicking the star button on the Toolbar.

# 6.2 ADVANCED DETAILS SEARCH

The advanced book details search is possible through the <u>Search by Book or Author</u> search box.

Perform the following steps to search for books by advanced details:

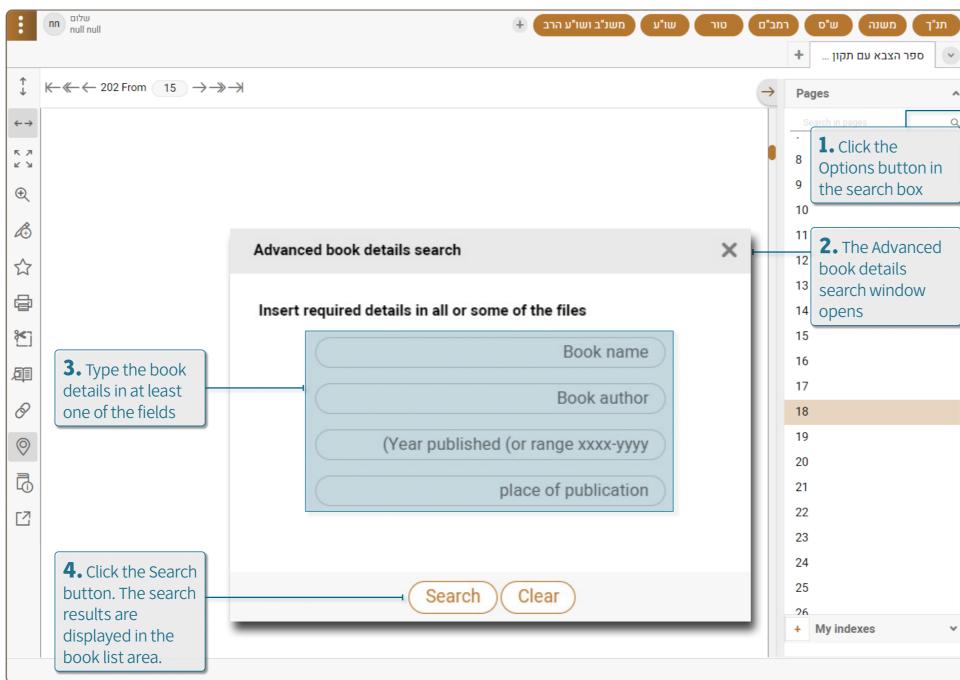

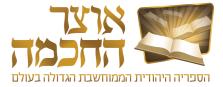

|       | ✓ In all the books Q Search in book's content                                     |
|-------|-----------------------------------------------------------------------------------|
|       | ← Advanced 📃 Keep words in order 🔲 Prefixes 🗸 🔲 exact words 🗸                     |
|       | Search for a book or an author Q                                                  |
|       | Full list - All books 🕤 🗸 🗆 🗸                                                     |
|       | ספר הפרדס ידעיה בן אברהם בדרשי                                                    |
|       | <b>3</b> ספר הפרדס שלמה בן יצחק (רש"י)                                            |
| :     | ספר הפרנס משה פרנס מרוטנבורג                                                      |
| :     | ספר הפרנס השלם <עם ביאור רמ"ב> משה פרנס מרוטנבורג מכון ירושלים                    |
| >     | ספר הפרנס עם ביאור אמרי צבי משה פרנס מרוטנבורג                                    |
|       | ספר הפרעות כהן, שמעון בן יעקב ישעיהו                                              |
| • • • | ספר הפרענומעראנטן כהן, בערל                                                       |
|       | ספר הפרשיות - בראשית נח שוורץ, יואל בן אהרן                                       |
|       | ספר הפתגמים הורוויץ, אברהם בן פינחס הלוי                                          |
|       | ספר הצאצאים של רבינו שניאור זלמן מליאדי היילפרין, שמואל אליעזר                    |
|       | ספר הצבא זרחיה בן יצחק הלוי גירונדי (רז"ה)                                        |
|       | ספר הצבא <ע"פ דבר הצבא> זרחיה בן יצחק הלוי גירונדי (רז"ה)                         |
|       | ספר הצבא עם תקון הצבא אלטשולר, עזרא בן יהודה ליב                                  |
|       | ספר הצואות (בעברית ובאנגלית) בצרי, עזרא בן יוסף<br>Full book list   112,746 Books |
|       | Using the software illegally is גזל ©                                             |

#### 6.3 HIDDEN BOOKS

Hiding books allows the user to select books he does not want to appear in the book list. This option is available when performing a <u>Search by Book or Author</u> and when performing a <u>Search for Content</u>. Perform the following steps to hide a book:

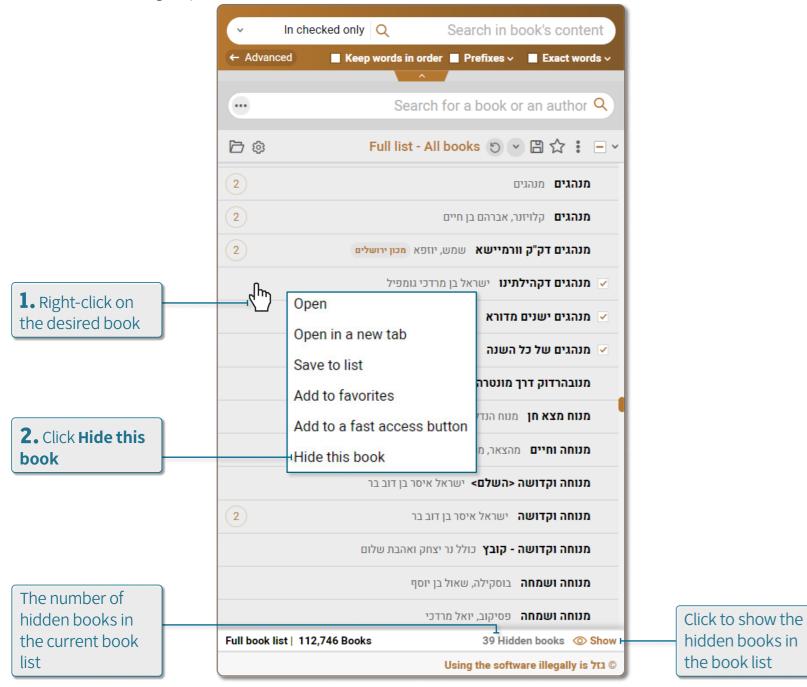

Perform the following steps to hide multiple books at once:

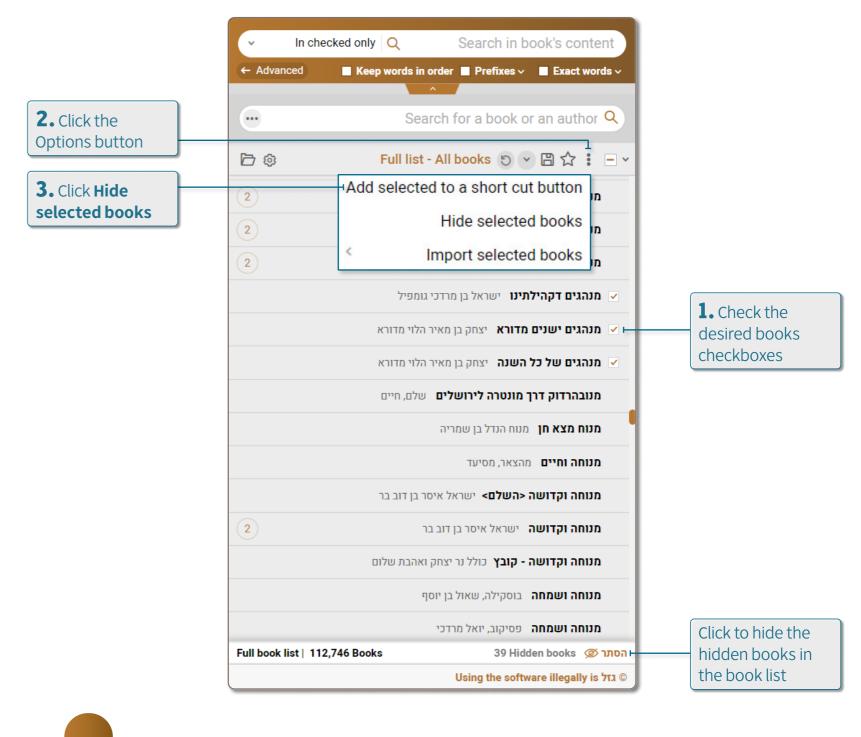

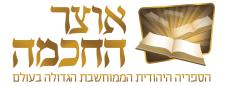

# 6.4 TALMUDIC ENCYCLOPEDIA

Performing a search in the Talmudic encyclopedia can be done by searching for entries or by searching for text. Perform the following steps to open the Talmudic Encyclopedia tool:

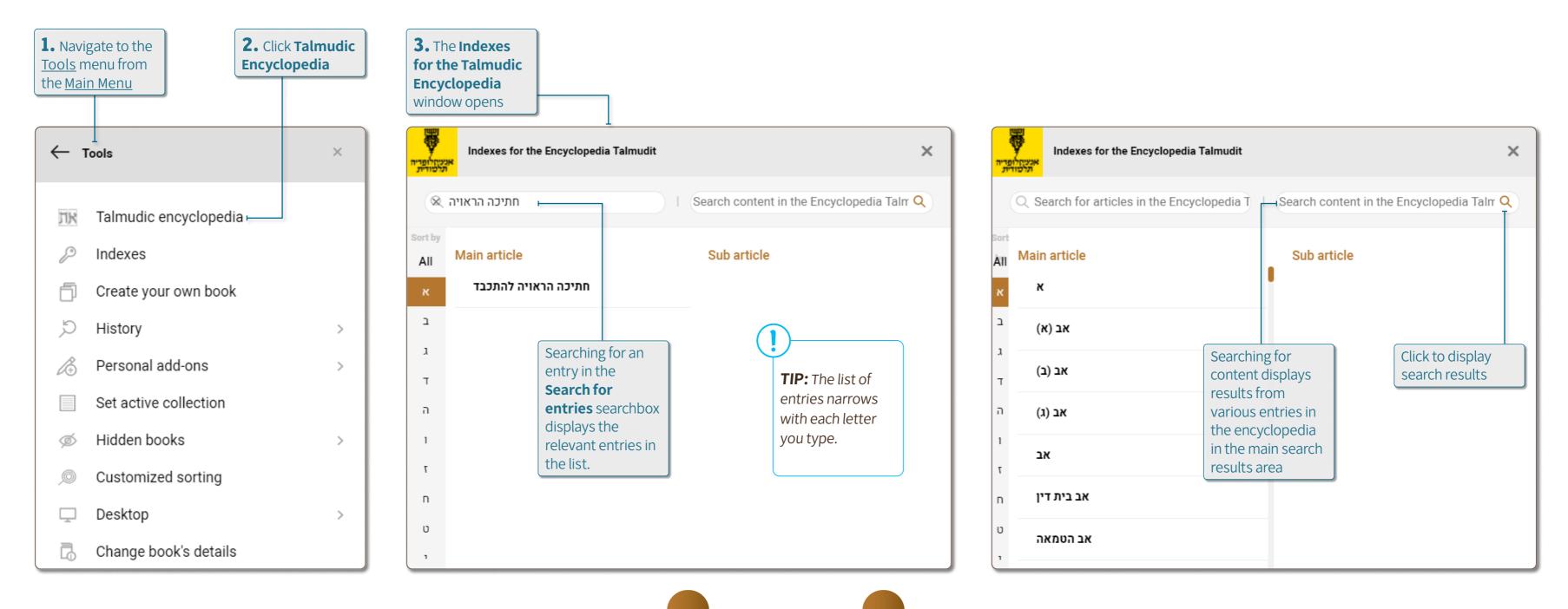

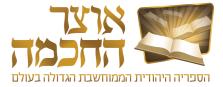

# 6.5 CREATING YOUR OWN BOOK

This tool allows the user to create a book by compiling pages from various books in the Otzar, or from image or PDF files that the user uploads.

Perform the following steps to open the Create your own book tool:

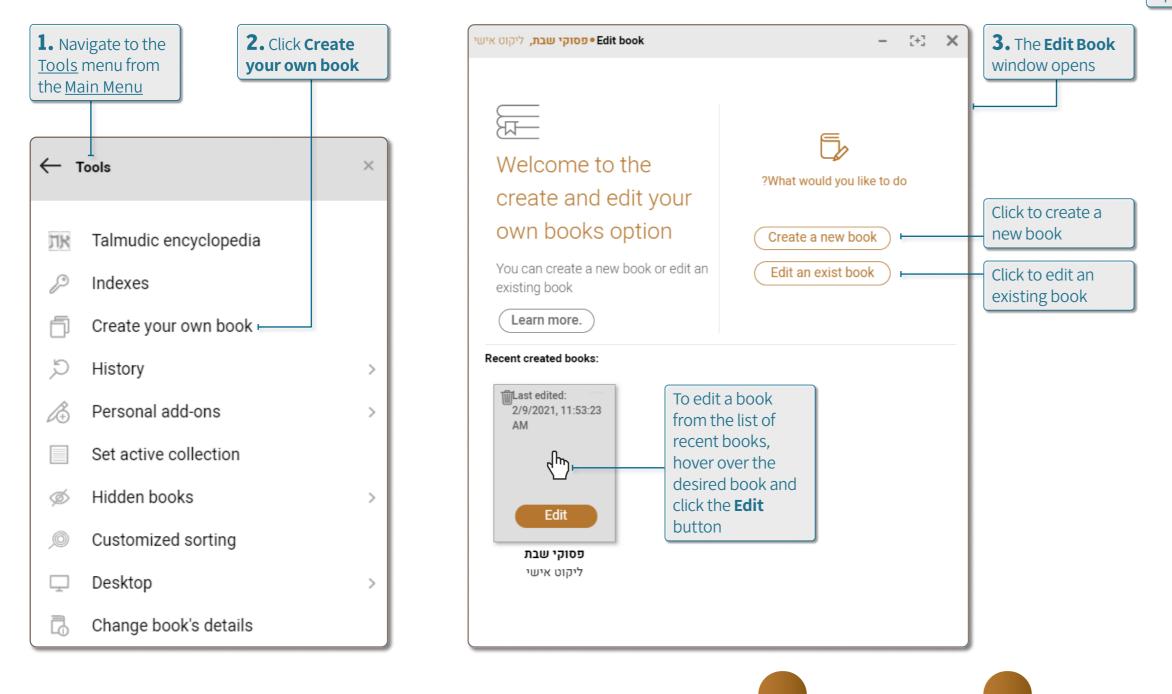

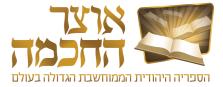

The book editing window includes the following options:

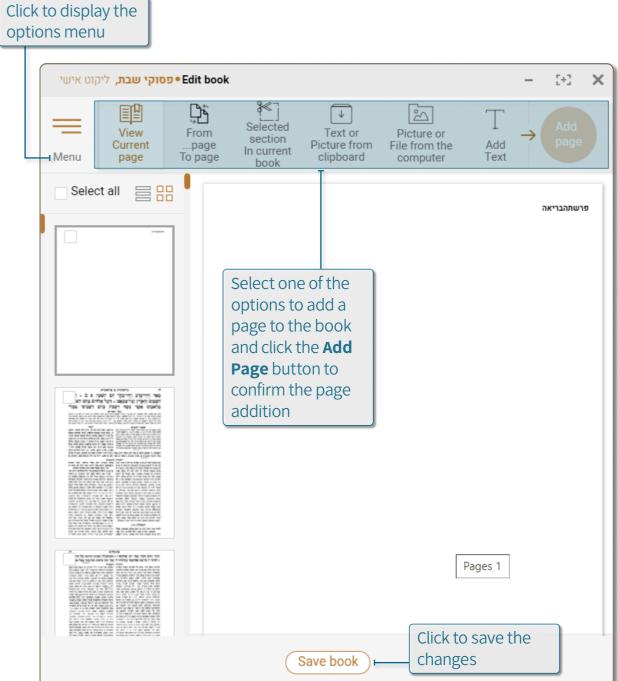

# 6.6 QUICK ACCESS BUTTONS

Quick access buttons allow saving books in folders according to user-defined topics. These folders appear as buttons next to the Essential Books buttons and can be accessed with a click of a button from any screen in the software.

Perform the following steps to create a new quick access button:

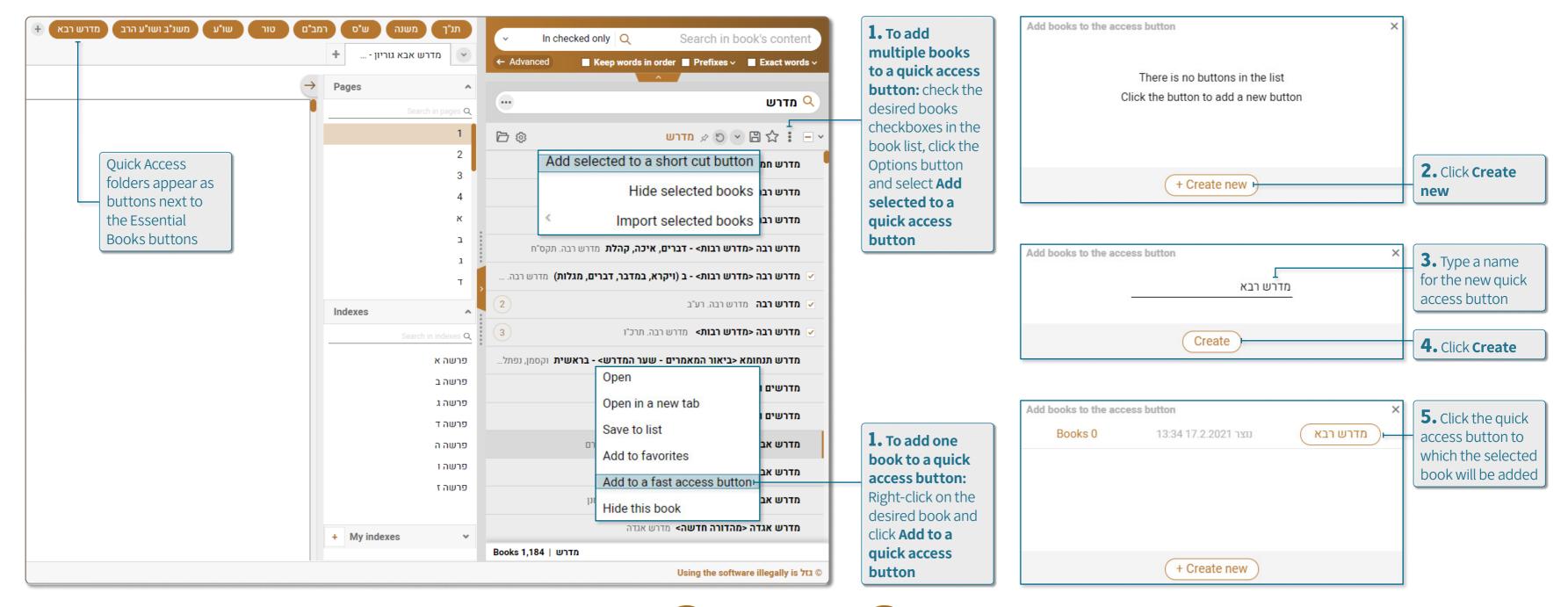

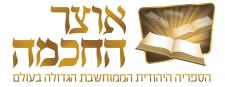

#### 6.7 PERSONAL ADD-ONS

This chapter describes the tasks associated with creating personal add-ons, and includes:

- <u>Notes</u>
- <u>Indexes</u>
- <u>Markers</u>
- Internal Links

**TIP:** You can access the Personal Add-Ons tool by clicking the Personal Add-Ons button in the Toolbar.

And also by opening Main Menu > Tools > Personal Add-Ons. This options displays the personal add-ons that the user has added to all the books in the Otzar.

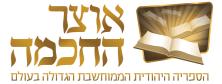

# 6.7.1 NOTES

The personalized notes added by the user are saved in the system and are editable.

Perform the following steps to add a note:

|                                           | חח שלום<br>null null                                   |                                                               | שו"ע משנ"ב ושו"ע הרב 🕂        | רמב"ם טור     | תנ"ך משנה ש"ס            |
|-------------------------------------------|--------------------------------------------------------|---------------------------------------------------------------|-------------------------------|---------------|--------------------------|
|                                           |                                                        |                                                               |                               |               | + שו"ת הרא"ש - <מכו 🗸    |
| Ĵ                                         | K—≪—← 157 From 579                                     | $\rightarrow \rightarrow \rightarrow$                         |                               | $\rightarrow$ | Pages ^                  |
| <i>←</i>                                  | -<br>→ ······ /* >                                     |                                                               |                               |               | Search in pages Q        |
| ĸ                                         |                                                        | עשרים ואחד הרא"                                               | שו״ת כדד                      | קיב           | קח                       |
| ×                                         | Search in notes Q                                      | U                                                             |                               |               | קט                       |
| <b>1.</b> Click the User                  |                                                        | מה שכתנת 1 נמנוחות הפתוחי                                     | Note                          | - >           | קי<br>קיא                |
| Add-Ons button                            | 3                                                      | לורת פתח, משום דחף לל<br>הזקן <sup>2</sup> שלריך לורת פתח מוו |                               |               | קיב                      |
| 2                                         | 7                                                      | בעקמימותו דהיינו דוקא כשהעק                                   | :                             |               | קיג                      |
| <b>2.</b> Click the <b>Notes</b>          | þ                                                      | אצל באלו המבואות הקטנים הפ<br>של אחד מהם נוטה לרשות הרבי      |                               | ויש לעיין     | קיד                      |
| tab                                       |                                                        | שום מיקון בעקמימותן אלא דו                                    | <b>F</b> Tura the note        | Ι             | קטו<br>קטז               |
| <b>A</b>                                  | To add a new note<br>click here:                       | שעקמימותן טו                                                  | <b>5.</b> Type the note       |               | exes 🔦                   |
| 3. Click the +                            | הוי יודע כיון שפתיחת המבוי<br>הותו מבוי שפתוח אליו בעק |                                                               | Search in indexes Q<br>Ctf เก |               |                          |
| button                                    |                                                        | הרבים. וכן מבוי הפתוח לא                                      |                               |               | כלל יט                   |
| Q                                         |                                                        | ט-ב                                                           |                               |               | כלל כ                    |
|                                           | 5                                                      | ן * שלומך יהי נלה החכם רמי                                    |                               |               | כלל כא                   |
| <b>4.</b> Click with the marker cursor in |                                                        | הכתב ששותתי ל                                                 | Save                          |               | כלל כב<br>כלל כג         |
| the relevant place                        |                                                        | תנום לו, ואם לא יסוות לי<br>שינהגו בו נידוי באותו המשוגע      |                               |               | כלל כד                   |
| on the page                               | 🔒 Indexes 🗸 🗸                                          | ויבדינוהו מעדת ישראל. כל דבר                                  | 6. Click Save                 |               | כלל כה                   |
|                                           | / Markers 🗸                                            | שוטה הסר דעת לבטל תורת מרי<br>ינהוג דין מנודה בעלמו אני גוזנ  |                               |               | כלל כו<br>+ My indexes v |
|                                           | 🔗 Internal links 🗸                                     | יר״ה שימו אלף זוו למושל העיר                                  |                               |               | ,                        |
|                                           |                                                        |                                                               |                               |               |                          |

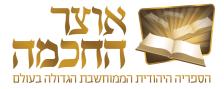

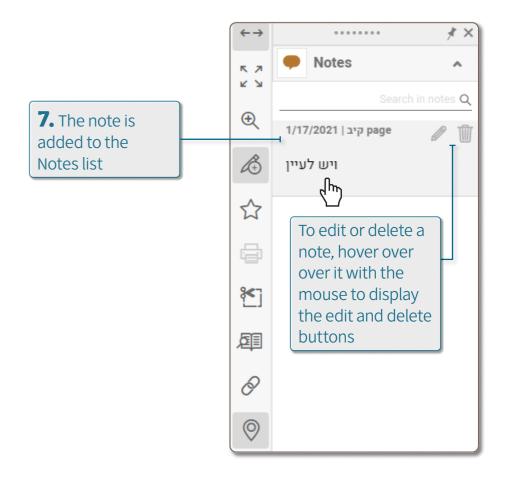

| A saved note        |   |
|---------------------|---|
| appears as an icon  |   |
| on the text itself. | - |
| Hover with the      |   |
| mouse to see the    |   |
| content of the      |   |
| note.               |   |

ט-ב ו התכם כדי יעקב ס״ט בר ילחק ט״ע<sup>1</sup>. ששלחתי<sup>2</sup> לאותו חסר מוח ואתה ואחר תוור בו אני מתרה בך ואת כל הקהל תו המשוגע יעקב בר משה, וירחיקוהו אל. כל דבר זה לריך חיזוק שלא יבא כל ל תורת מרע״ה. ואם יעמוד במרדו ולא נמו אני גוזר עליו במלות אדונינו המלך

# 6.7.2 INDEXES

The software includes two indexes:

- A system predefined index that can be found in the Main Menu > Tools > Indexes. This index contains various topics that are mentioned in the Otzar.
- A personalized index created by the user that can be found in the <u>Main Menu</u> > <u>Tools</u> > User add-ons > Indexes.

Perform the following steps to add an index key:

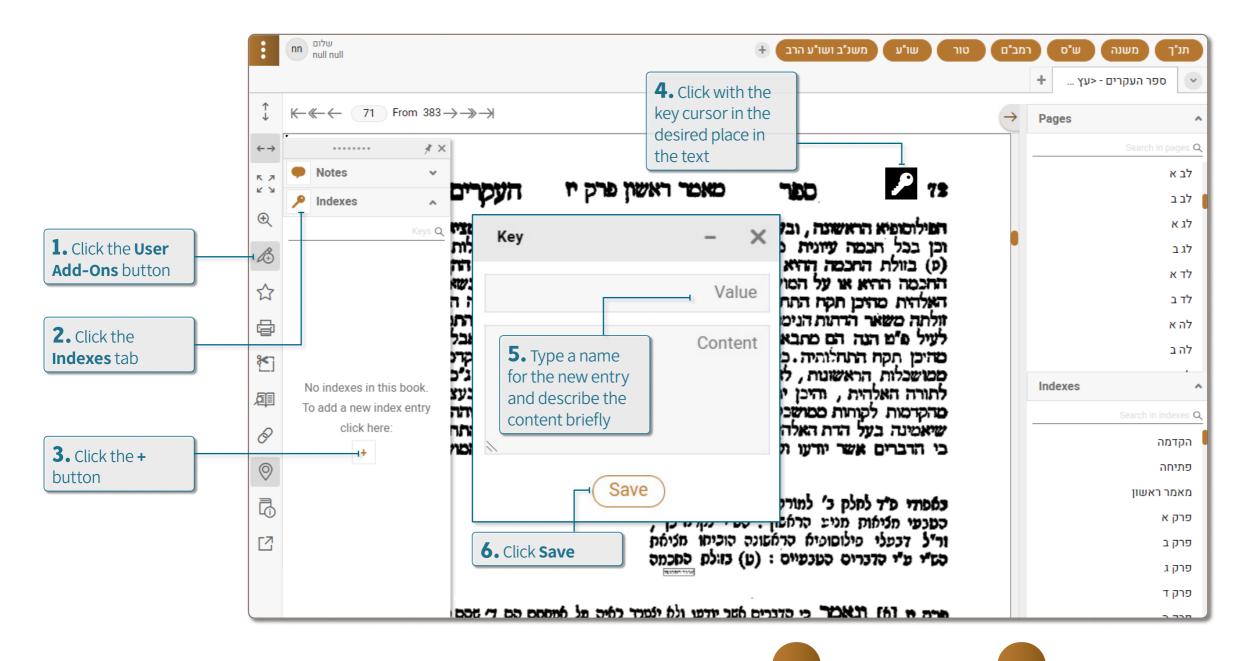

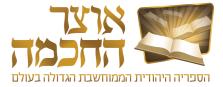

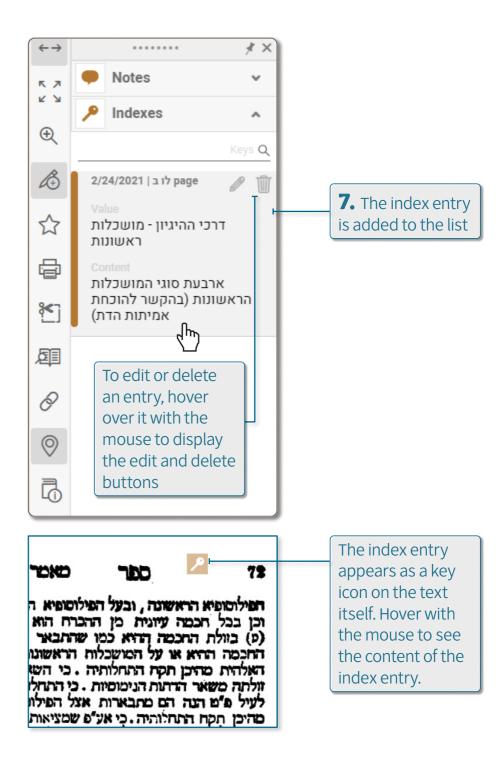

### 6.7.3 MARKERS

The sections marked by the user are saved in the system, and are displayed even after closing and reopening the book.

Perform the following steps to mark a section in a book:

|                   | שלום                                                                      |                                                                              |                                                                                                    |               |                           |
|-------------------|---------------------------------------------------------------------------|------------------------------------------------------------------------------|----------------------------------------------------------------------------------------------------|---------------|---------------------------|
|                   | שלום<br>null null                                                         |                                                                              | 🕂 טור שו"ע משנ"ב ושו"ע הרב                                                                                                    | מב"ם          |                           |
|                   |                                                                           |                                                                              |                                                                                                    |               | + שו"ת הר"י מיגאש 🗸       |
|                   | € K-≪-← 67 From 32                                                        | $\rightarrow \rightarrow \rightarrow \rightarrow$                            |                                                                                                    | $\rightarrow$ | Pages ^                   |
| +                 | · · · · · · · · · · · · · · · · · · ·                                     | ×                                                                            |                                                                                                    |               | Search in pages ${\sf Q}$ |
| R                 | A Notes V                                                                 | כד הר״י מיג –                                                                | כו שאלות ותשובות סימן כג                                                                                                    |               | כב                        |
| ¥                 | Indexes v                                                                 |                                                                              | •                                                                                                    |               | כג                        |
|                   | Markers                                                                   | כרמלית, משום דכיון דסיי                                                      | המכר, לענין שלא יהא ממכרה ממכר אלא אחר                                                                                         |               | כד                        |
| 1. Click the User | <u>ن</u>                                                                  | ה ורשות היחיד ואמר: איזו                                                     | שתשבע שלא מחלה כתובתה ושלא קבלה                                                                                                |               | כה                        |
| Add-Ons button    |                                                                           | סרטיא ופלטיא גדולה וכ                                                        | אותה ושאין בידה דבר תוכל להסתפק בו                                                                                             |               | כו                        |
| Z                 | ~~~~~~~~~~~~~~~~~~~~~~~~~~~~~~~~~~~~~~~                                   | בין היחיד חריץ שהוא עמוק                                                     | (מ״ל⁴) מבלתי שתמכור⁵; בין למזוני בין                                                                                           |               | כז                        |
|                   |                                                                           | מאי דגבוה י׳ ורחב ד׳ רי                                                      | לכתובה. זהו מה שראינו בביאור הלכה זו.                                                                                          |               | כח                        |
|                   |                                                                           | דמהלכי ביה רבים ומסגי                                                        |                                                                                                    |               | כט                        |
|                   | <u></u>                                                                   | רשות הרבים <sup>ג</sup> , ממילא שנ                                           | סימן כד                                                                                                    |               | ۲<br>ایرانی               |
| Ę                 |                                                                           | ביה תורת רשות היחיד וגנ<br>הרבים שכרמלית הוא, ולפ<br>לומר איזו היא כרמלית אל | א דתנו רבנן <sup>1</sup> : ארבעה רשויות לשבת וכו׳,<br>ש מי ששאל למה לא קתני בה איזו היא<br>רמלית כמו שאמרו איזו היא רשות הרבים |               | Indexes                   |
|                   | <ul> <li>No markers in this book.</li> <li>To add a new marker</li> </ul> |                                                                              |                                                                                                    |               | Search in indexes Q       |
|                   | click here:                                                               |                                                                              |                                                                                                    |               | דברים אחדים               |
| 3. Click the +    | 9                                                                         | ולפי שהים (והכרמלית) [ו                                                      | פו מו איז כמו שאפור א זי איז איז אין בם וואיז אבל ים וואיזו היא רשות היחיד, אלא קתני: אבל ים                                   |               | מבוא                      |
|                   |                                                                           | : היה עולה בדעתנו שהן                                                        | ובקעה והאצטונית והכרמלית <sup>2</sup> ; ועוד אמאי לא                                                                           |               | הסכמות והקדמת המו"ל       |
|                   |                                                                           | רשות הרבים, הזכיר שגם                                                        | הזכיר בה מקום פטור כלל.                                                                                                    |               | כת"י                      |
| C                 | Ľ                                                                         |                                                                              |                                                                                                    |               | שער דפו"ר                 |
|                   |                                                                           | וגם לענין מקום פטור                                                          |                                                                                                    |               | שער דפוס וורשה            |
|                   |                                                                           | איזה הוא. לפי שלשון                                                          | 4. Mark the                                                                                                    | I             | מפתחות                    |
|                   |                                                                           | 2. איתא בירושלמי ריש שבת: תו                                                 | desired section                                                                                                    |               | סימן א                    |
|                   |                                                                           | לא לח ולא יבש אלא בינוני, ה                                                  | using the marker<br>cursor                                                                                                    |               | + My indexes V            |
|                   | 🔗 Internal links 🗸                                                        | כרשות היחיד ולא כרשות הרבי                                                   |                                                                                                    |               |                           |
|                   |                                                                           |                                                                              |                                                                                                    |               |                           |

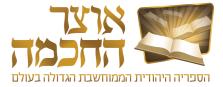

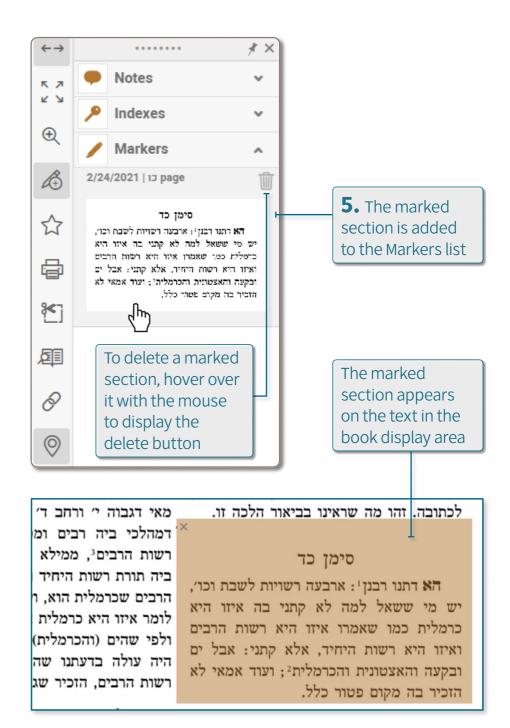

# 6.7.4 INTERNAL LINKS

This option allows the user to create links between different books in the Otzar.

Perform the following steps to create an internal link:

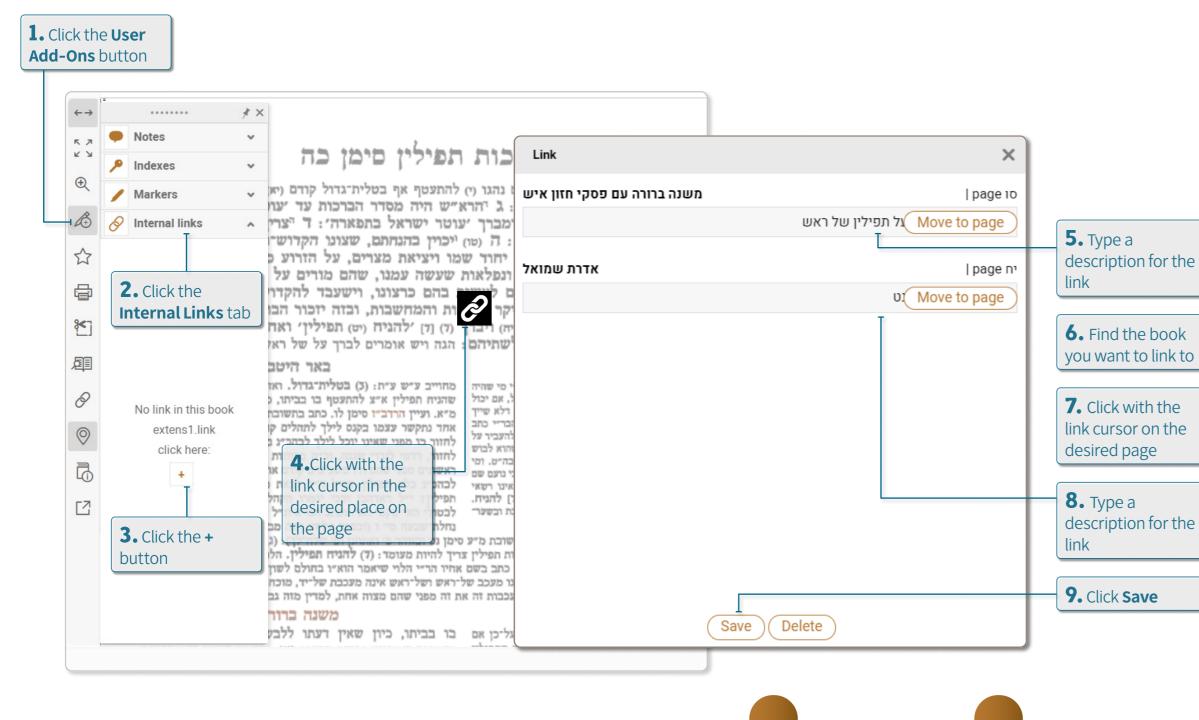

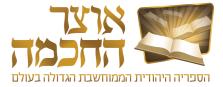

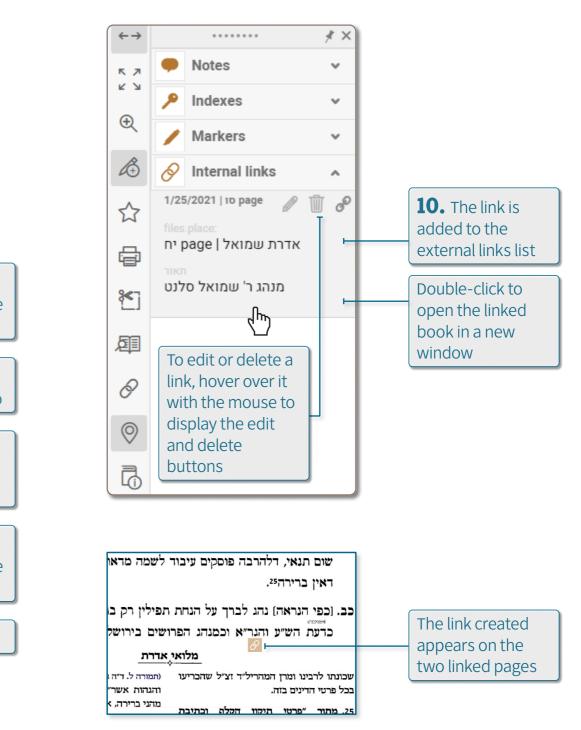

# 6.8 CUSTOMIZED SORTING

This option allows the user to determine the order in which the books are displayed after a particular search, or to set a specific order as default.

Perform the following steps to open the Customized Sorting tool and create a new sorting category:

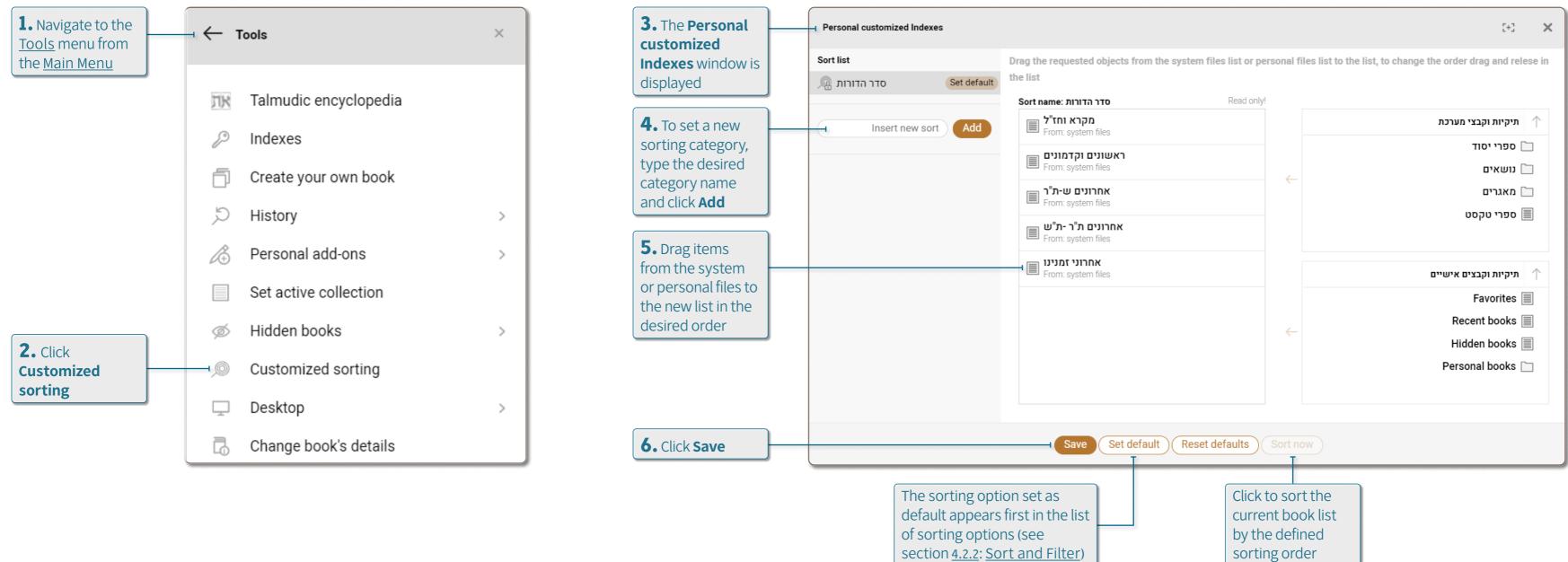

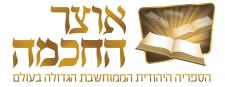

# 6.9 DESKTOPS

The **Desktops** tool allows the user to close the software and open it again to the same state as it was at the time the desktop was saved. All books, both books that were open in tabs and books that were open in separate windows, remain open as they were at the time of saving.

Perform the following steps to open the Desktops tool:

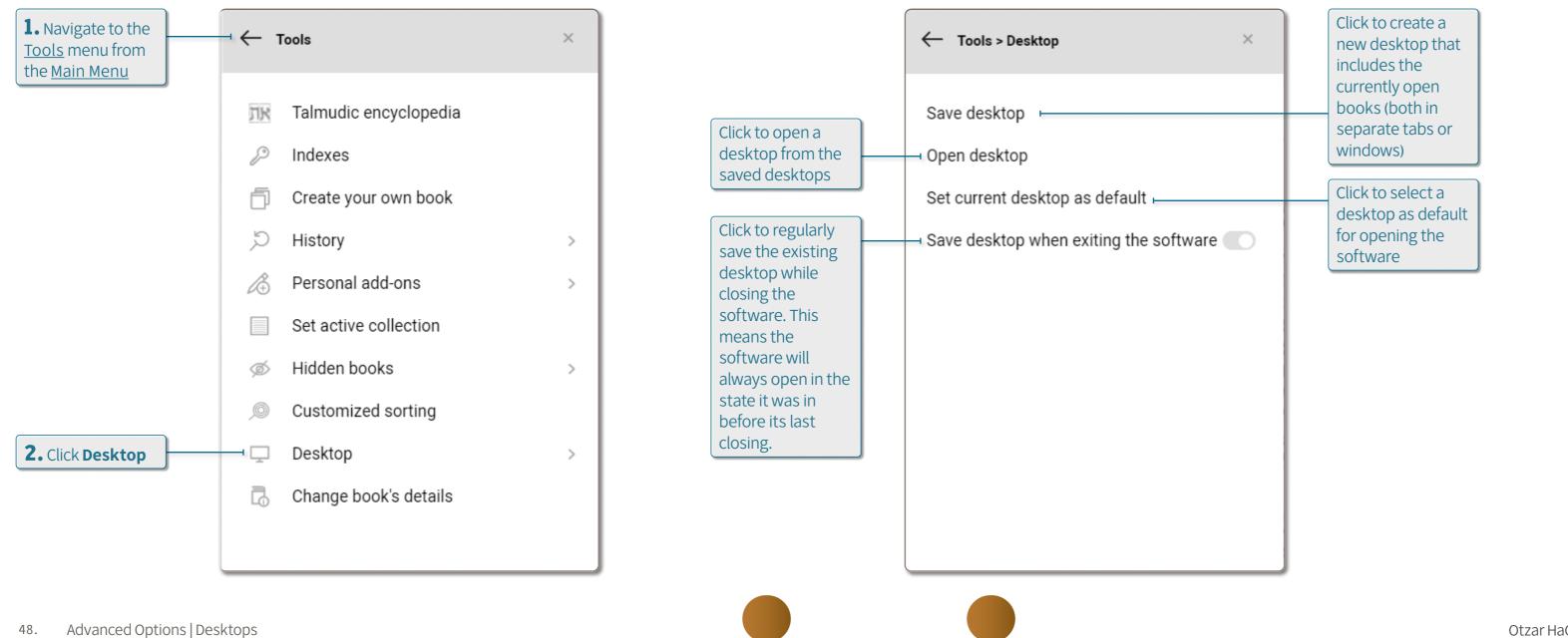

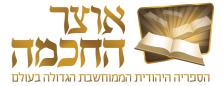

# 6.10 BACKUP OPTIONS

Backing up the software allows you to save all the personal content created by the user (such as repositories, renaming a book, keys, scores, etc.). Automatic daily backup is the option to save the most up-to-date content every day automatically.

Perform the following steps to set up automatic daily backup:

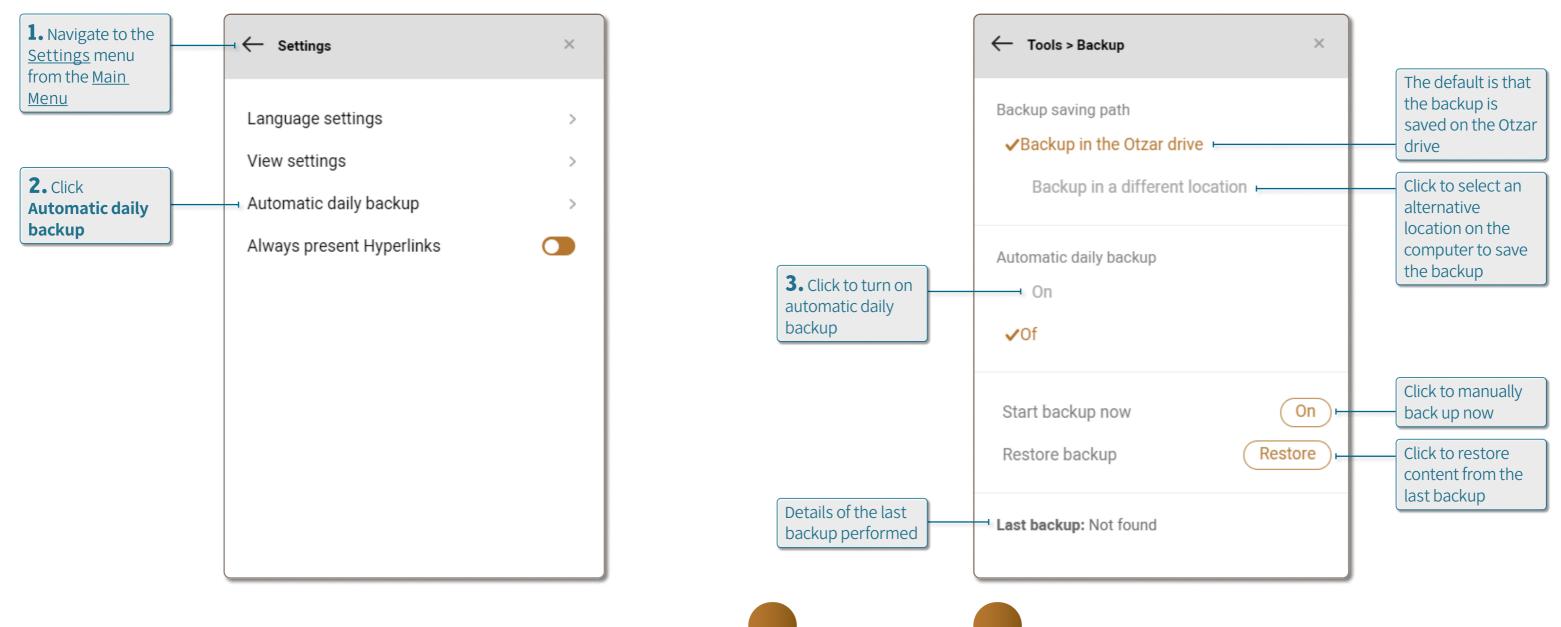

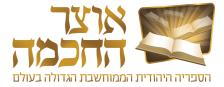

#### 6.11 MAIN MENU

The main menu appears when clicking the menu button (1) at the top of the screen, and includes various options and settings.

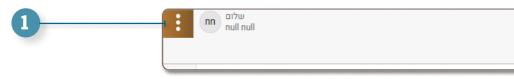

| : Me             | nu                  |             |   |    |
|------------------|---------------------|-------------|---|----|
| Н                | for<br>lome page    | Conline sto |   |    |
|                  | Otzar explorer      | L           | F | Cl |
| ঠ                | Settings            | L           | ┝ | Se |
| X                | Tools               | -           | F | Se |
| Ĩ.€              | Add-ons             | L           | ⊢ | A  |
| ?                | Help                | F           | ⊢ | Cl |
| Ť                | Bugs report         | Ŀ           | ┝ | Cl |
| $\bigcirc$       | Technical support   |             |   |    |
| $\bigtriangleup$ | Contact us          | Ŀ           | F | Cl |
| $\nearrow$       | To Otzar HaHochma w | vebsite 🛏   | - | Cl |
|                  |                     |             |   |    |

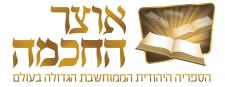

| (+) | זרב | משנ"ב ושו"ע ו | שו"ע    | טור | רמב"ם | ש"ס | משנה         | תנ"ך |
|-----|-----|---------------|---------|-----|-------|-----|--------------|------|
|     | +   | והיית לאיש /  | וחזקת ו |     |       | שו/ | נחת איתן - א | י מו |

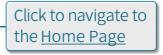

- Click to open the Book Lists window. See section <u>6.1</u>: <u>Book Lists</u>.
- See section <u>6.11.1</u>: <u>Settings</u>
- See section <u>6.11.2</u>: <u>Tools</u>
- A tool that allows the user to upload PDF files and view uploaded files
- Click to access online help and to update the software license
- Click to fill out a bug report form
- Click to view contact information with Otzar HaChochma
- Click to navigate to Otzar HaChochma website

# 6.11.1 SETTINGS

The Settings menu includes the following options:

|                                                 | ← Settings                                          |
|-------------------------------------------------|-----------------------------------------------------|
|                                                 | Language settings<br>View settings                  |
| See section <u>6.10</u> : <u>Backup Options</u> | Automatic daily backup<br>Always present Hyperlinks |
|                                                 |                                                     |
|                                                 |                                                     |

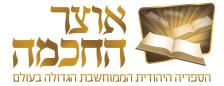

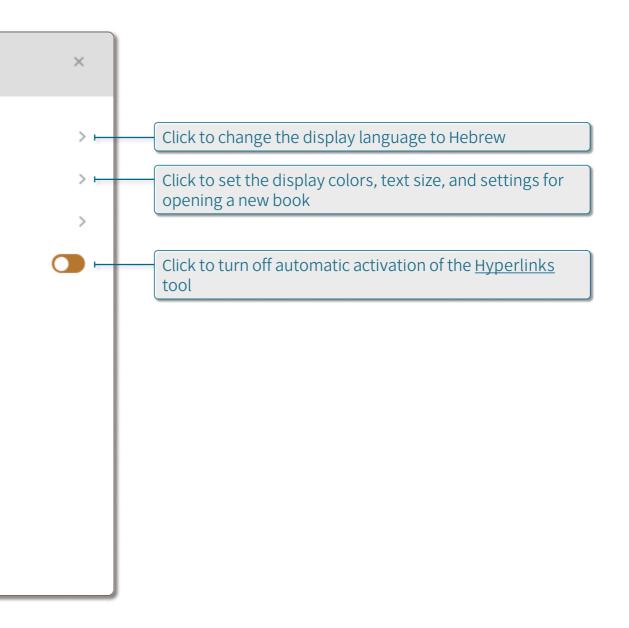

# 6.11.2 TOOLS

The Tools menu includes the following options:

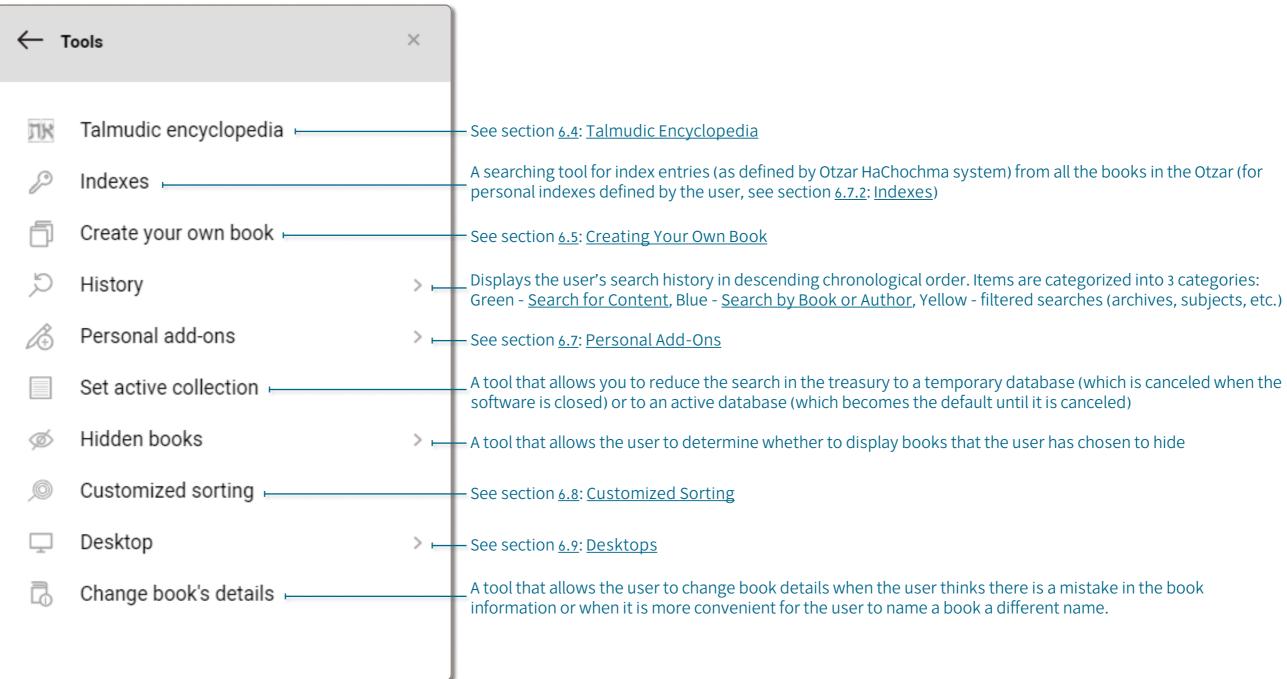

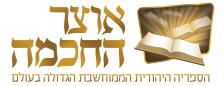

Otzar HaChocma | User guide | Rev A

# 7. MEFORSHEI HAOTZAR

This chapter reviews Meforshei HaOtzar software and includes:

- <u>Home Page</u>
- <u>Work Environment</u>
- <u>Meforshim List</u>
- Sort and Filter
- Meforshim List Buttons

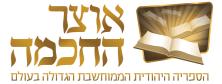

# 7.1 HOME PAGE

When opening Meforshei HaOtzar, the home page appears, allowing access to all the Shas volumes.

Perform the following steps to navigate to the Gemara page from the home page:

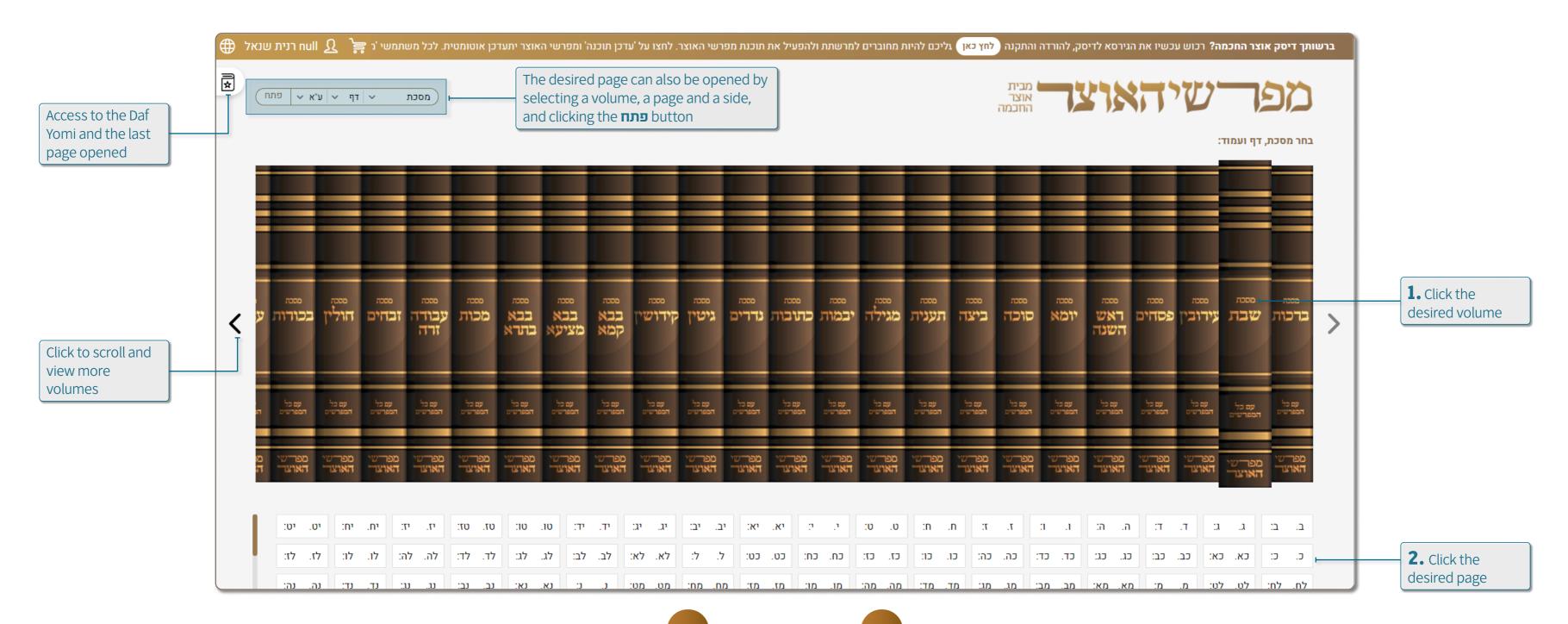

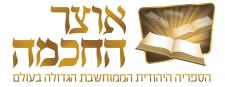

Otzar HaChocma | User guide | Rev A

# 7.2 WORK ENVIRONMENT

The work environment is displayed after selecting a Gemara page to view. The work environment includes the following elements:

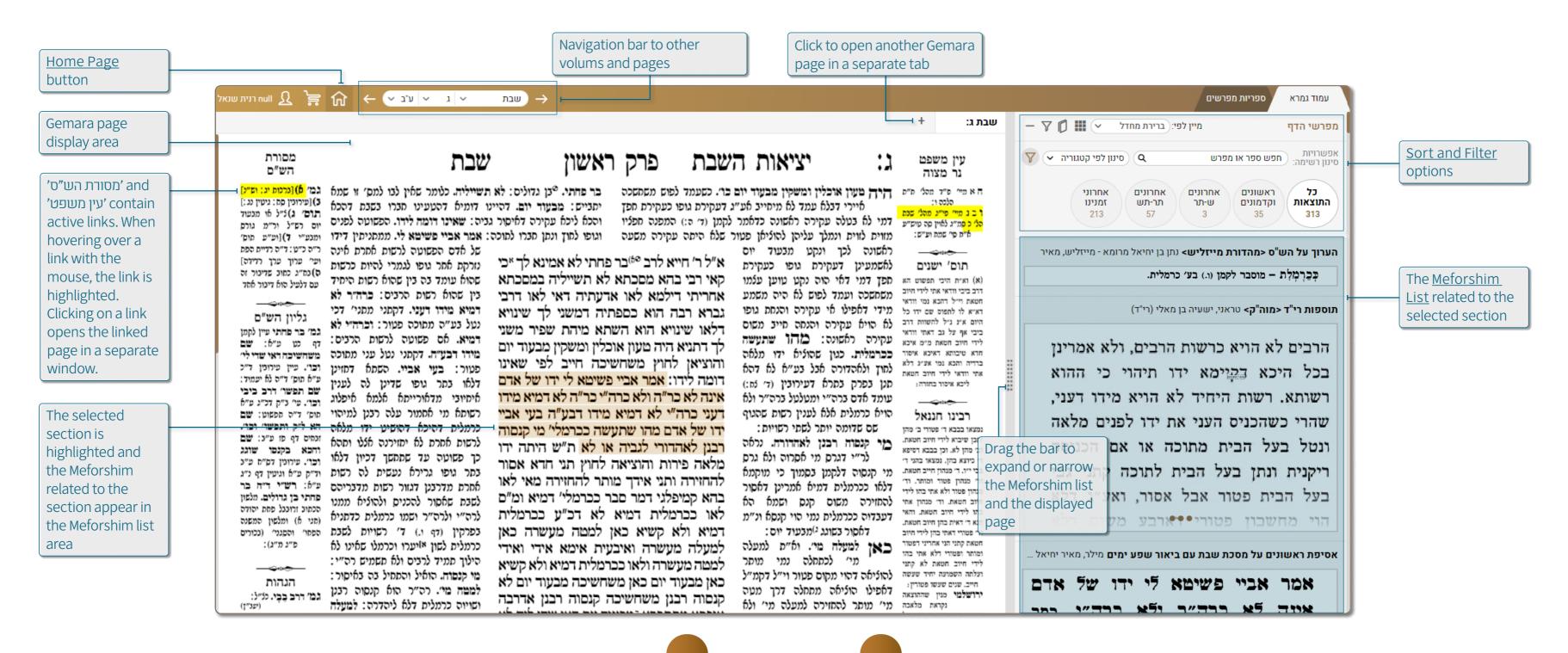

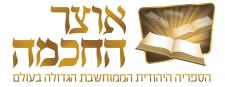

# 7.3 MEFORSHIM LIST

The default view of the Meforshim list is the itemized view. This view allows the user to review multiple results at once, with each item showing the specific section in which the Meforesh discusses the selected section on the Gemara page. Perform the following steps to display a section in a separate window:

| Click to minimize<br>the window view     | Click to remove the emphasis<br>book cover page       Click to remove the emphasis<br>from the selected section       Click to view the<br>selected section only                                                                                                    |
|------------------------------------------|----------------------------------------------------------------------------------------------------|
| Click to browse                          | $\times : - : - : - : - : - : - : - : - : - : $                                                                                                    |
| through the pages                        | אמהו שתעשה כרמלית. כשהוציא מליאה ידו לחוץ קא מבעיא ליה אבל בעניין<br>אחר לא דהא תנן בפרק בתרא דערובין 101 עומד אדם ברה״י ומטלטל בר״ה בר״ה                                                                                                    |
| The selected<br>section is<br>emphasized | ומטלטל ברה"י וכשהוא עומד ברה"י והוציא ידו לר"ה ונטל חפץ לתוך ידו מותר<br>להחזירו לר"ה ולא חשיבא ידו ככרמלית (P*).                                                                                                    |
|                                          | מי קנסו <sup>102</sup> רבנן לאהדורי. נר' <sup>103</sup> דל"ג קנסו דהא לקמן כי מוקמינן דלאו ככרמלית<br>דמיא אמרינן דמשום קנס אסור להחזירה אבל השתא דמבעיא לן אם עשאוה<br>ככרמלית לא שייך להזכיר קנס וגרסי' מי אסרו רבנן, ונפקא מינה דאסור אף בשוגג<br>מבעוד יום. מיהו יש לקיים גרסת הספרים וה"פ מי קנסו רבנן כולי האי * לעשות ידו<br>ככרמלית(±1) אף לעניין לאסור אף מבעוד יום ובשוגג דאף כשהוציאה בשוגג<br>קנסוהו רבנן לפי שלא החזירה קודם חשיכה וכן בשוגג קנסו אטו מזיד אבל אי<br>לאו ככרמלית דמיא לא קנסוהו אלא משחשיכה ובמזיד.<br>לאן למעלה מי'. והא דקאמר מותר להחזירה לאו דוקא דה"ה אף להוציאה מותר<br>לכתתלה דאין כרמלית למעלה מי. |
|                                          | לא דכ״ע ככרמלית דמיא. סוגייא זו תמוהה <sup>104</sup> דמעיקרא קאמ׳ ת״ש ובעי למפשט<br>דהך בעיא דאביי פלוגתא דתנאי היא * ודחי לה דתפשוט לכ״ע דמיא ככרמלית,<br>וור׳ דהר אמורא דאמ׳ ברבמלים דמיא דר״ע(*.1) איהו ומי אמר אי בעים אימא                                                                                                    |

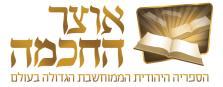

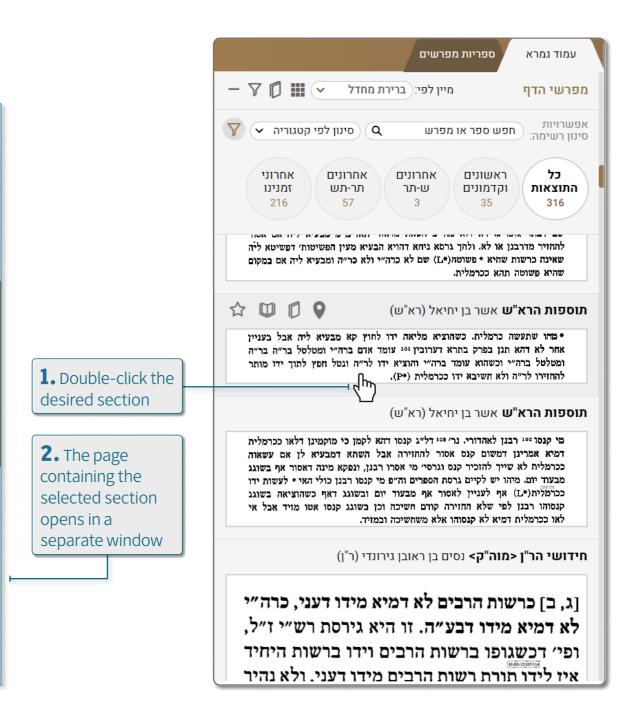

# 7.4 SORT AND FILTER

#### 7.4.1 SORTING THE MEFORSHIM LIST

The buttons in the Meforshim list sorting area include the following options:

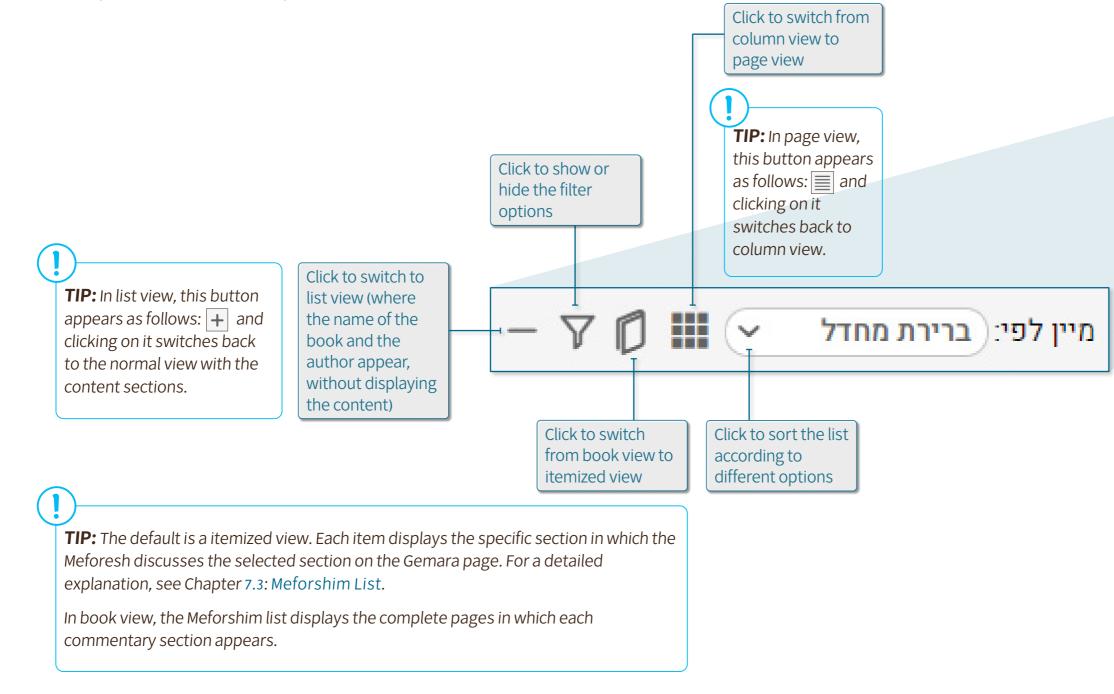

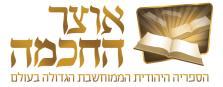

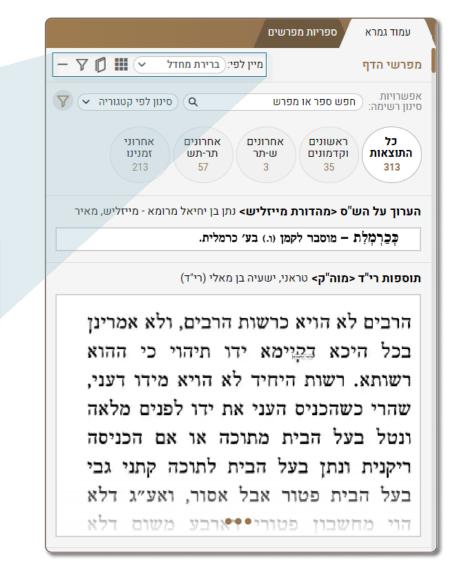

# 7.4.2 FILTERING THE MEFORSHIM LIST

The Meforshim list can be filtered to see more relevant results. The list filtering area includes the following options:

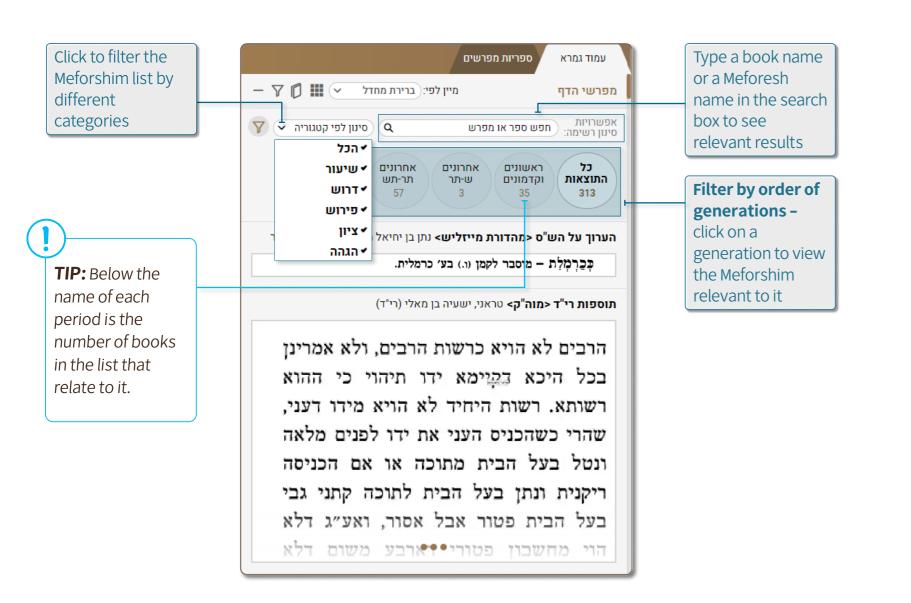

The default is to view Meforshim from all categories. When the user is only interested in one of the categories or in a number of specific categories, the desired categories can be defined and the others will not appear in the Meforshim list. This filtering is especially effective in sections where there are many Meforshim, and the user is interested in focusing only on some of them.

The categories are:

- aspect, similar to the style of שיעורים accepted in the yeshiva world.
- the Gemara (except for Meforshim that deal with the אגדה)
- Kusha, etc.
- with the הגהות of the wording.

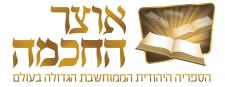

• שיעוד – a Meforesh that is not a Peirush "by definition" but deals with the סוגיא, or from a general halakhic

• דרוש - a Meforesh that brought on this passage רמז, דרש או סוד that is not in the simple way of explaining

• פירוש – a Meforesh that deals directly with the commentary of the Gemara and its תירוץ, a עירוץ, a עירוץ for

• 24 - a Meforesh that does not interpret the words of the Gemara and its Meforshim and does not bring מקורות from other sources, but merely shows a place for reference elsewhere.

• a commentary that does not deal with the interpretation of the Gemara and its commentaries, but

# 7.5 MEFORSHIM LIST BUTTONS

The buttons in the Meforshim list include the following options:

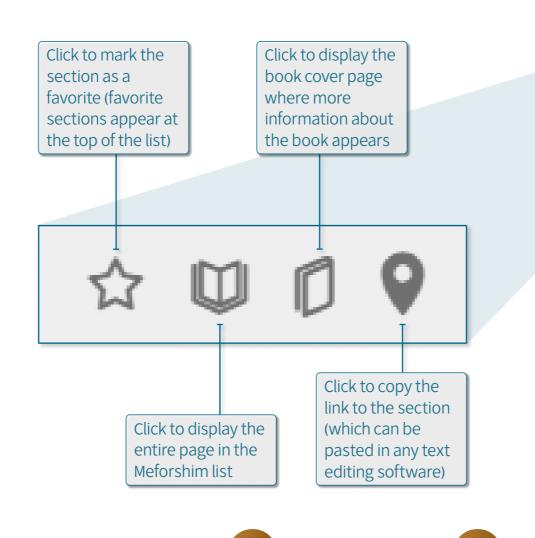

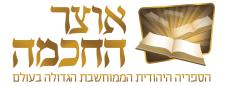

| עמוד גמרא ספריות מפרשים                                                                                                    |                                                     |
|----------------------------------------------------------------------------------------------------|-----------------------------------------------------|
| - 🛛 🚺 🚺 מפרשי הדף מיין לפי: ברירת מחדל 🔹 🛄 🗘                                                                                                    |                                                     |
| אפשרויות חפש ספר או מפרש Q סינון לפי קטגוריה קטגוריה סינון רשימה:                                                                                                    |                                                     |
| לל ראשונים אחרונים אחרונים אחרונים אחרונים העוצאות נקדמונים ש-תר תר-תש זמנינו<br>157 67 6 54 290                                                                                                    |                                                     |
| 🟠 🔟 🖉 אערוך על הש"ס <מהדורת מייזליש> נתן בן יחיאל מרומא                                                                                                    |                                                     |
| 1. הדביק פת בתנור – בשבת במזיד התירו לְרְהוֹתָה קודם שתאפה<br>שיכא לידי איסור סקילה – שהאופה בשבת מאבות מלאכות היא, ולא<br>איפשיטה, וקשיא לן <sup>2</sup> מכדי רדיית פת תכמה היא ואינה מלאכה, דגרסינן פ׳<br>כל כתבי (לקמן קיז:) תנא דבי שמואל: ״כל מלאכת עבודה לא תעשו״ יצא<br>תקיעת שופר ורדיית הפת שהיא חכמה ואינה מלאכה, וכיון שאינה מלאכה<br>אמאי לא פשטו לה להיתירא? ואמר ר׳ תננאל ז״ל: קבלנו מרבותינו כי בעיא<br>זו להיתר בפטור ומותר היא, לפיכך לא איפשיטא. ו״א: כי רדיית הפת<br>(והאפייה) [האפויה] היא תכמה ואינה מלאכה היא, אבל רדייתה בעודה עיסה<br>קודם שיקרמו פניה מלאכה היא, הלא תראה הפת האפוייה אפשר לרדותה<br>קודם שיקרמו פניה מלאכה היא, הלא תראה הפת האפוייה אפשר לרדותה<br>עורך ומתקן הוא ואינו מקלקל, ולפיכך לא הזכירו במקום זה הא דתנא דבי<br>שמואל כלל, ללמד שאינו דומה זה לזה (תד ד) | Hover over the<br>desired section to<br>display the |
| <b>אסיפת ראשונים על מסכת שבת עם ביאור שפע ימים</b> מילר, מאיר יחיאל                                                                                                    | buttons                                             |
| אילימא בשוגג ולא אידכר ליה למאן                                                                                                    |                                                     |
| התירו. בתשובות המיוחסות לרמב״ן                                                                                                    |                                                     |
| סימן ר״ה) כתוב וז״ל שאלה הא דאמר)                                                                                                    |                                                     |
| בפ״ק דשבת בעי רב ביבי הדביק פת                                                                                                    |                                                     |

# THANK YOU

Otzar HaChochma LTD 17 Mirski St., POB 23609 Ramot 91236 Israel